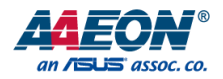

# NanoCOM-WHU Rev B

COM Express Module

User's Manual 1st Ed

*Last Updated: June 23, 2021*

#### Copyright Notice

This document is copyrighted, 2021. All rights are reserved. The original manufacturer reserves the right to make improvements to the products described in this manual at any time without notice.

No part of this manual may be reproduced, copied, translated, or transmitted in any form or by any means without the prior written permission of the original manufacturer. Information provided in this manual is intended to be accurate and reliable. However, the original manufacturer assumes no responsibility for its use, or for any infringements upon the rights of third parties that may result from its use.

The material in this document is for product information only and is subject to change without notice. While reasonable efforts have been made in the preparation of this document to assure its accuracy, AAEON assumes no liabilities resulting from errors or omissions in this document, or from the use of the information contained herein.

AAEON reserves the right to make changes in the product design without notice to its

users.

#### Acknowledgement

All other products' name or trademarks are properties of their respective owners.

- ⚫ Microsoft Windows is a registered trademark of Microsoft Corp.
- Intel<sup>®</sup> and Celeron<sup>®</sup> are registered trademarks of Intel Corporation
- ⚫ Intel Core™ is a trademark of Intel Corporation
- ITE is a trademark of Integrated Technology Express, Inc.
- IBM and VGA are trademarks of International Business Machines Corporation.

All other product names or trademarks are properties of their respective owners.

### Packing List

Before setting up your product, please make sure the following items have been shipped:

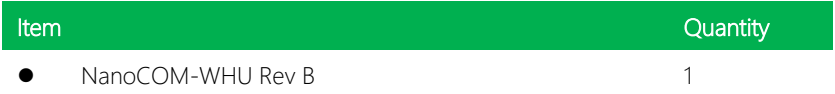

If any of these items are missing or damaged, please contact your distributor or sales representative immediately.

#### About this Document

This User's Manual contains all the essential information, such as detailed descriptions and explanations on the product's hardware and software features (if any), its specifications, dimensions, jumper/connector settings/definitions, and driver installation instructions (if any), to facilitate users in setting up their product.

Users may refer to the product page at AAEON.com for the latest version of this document.

#### Safety Precautions

Please read the following safety instructions carefully. It is advised that you keep this manual for future references

- 1. All cautions and warnings on the device should be noted.
- 2. Make sure the power source matches the power rating of the device.
- 3. Position the power cord so that people cannot step on it. Do not place anything over the power cord.
- 4. Always completely disconnect the power before working on the system's hardware.
- 5. No connections should be made when the system is powered as a sudden rush of power may damage sensitive electronic components.
- 6. If the device is not to be used for a long time, disconnect it from the power supply to avoid damage by transient over-voltage.
- 7. Always disconnect this device from any AC supply before cleaning.
- 8. While cleaning, use a damp cloth instead of liquid or spray detergents.
- 9. Make sure the device is installed near a power outlet and is easily accessible.
- 10. Keep this device away from humidity.
- 11. Place the device on a solid surface during installation to prevent falls
- 12. Do not cover the openings on the device to ensure optimal heat dissipation.
- 13. Watch out for high temperatures when the system is running.
- 14. Do not touch the heat sink or heat spreader when the system is running
- 15. Never pour any liquid into the openings. This could cause fire or electric shock.
- 16. As most electronic components are sensitive to static electrical charge, be sure to ground yourself to prevent static charge when installing the internal components. Use a grounding wrist strap and contain all electronic components in any static-shielded containers.
- 17. If any of the following situations arises, please the contact our service personnel:
	- i. Damaged power cord or plug
	- ii. Liquid intrusion to the device
	- iii. Exposure to moisture
	- iv. Device is not working as expected or in a manner as described in this manual
	- v. The device is dropped or damaged
	- vi. Any obvious signs of damage displayed on the device

# 18. DO NOT LEAVE THIS DEVICE IN AN UNCONTROLLED ENVIRONMENT WITH TEMPERATURES BEYOND THE DEVICE'S PERMITTED STORAGE TEMPERATURES (SEE CHAPTER 1) TO PREVENT DAMAGE.

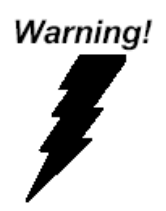

This device complies with Part 15 FCC Rules. Operation is subject to the following two conditions: (1) this device may not cause harmful interference, and (2) this device must accept any interference received including interference that may cause undesired operation.

#### *Caution:*

*There is a danger of explosion if the battery is incorrectly replaced. Replace only with the same or equivalent type recommended by the manufacturer. Dispose of used batteries according to the manufacturer's instructions and your local government's recycling or disposal directives.*

#### *Attention:*

*Il y a un risque d'explosion si la batterie est remplacée de façon incorrecte. Ne la remplacer qu'avec le même modèle ou équivalent recommandé par le constructeur. Recycler les batteries usées en accord avec les instructions du fabricant et les directives gouvernementales de recyclage.*

产品中有毒有害物质或元素名称及含量

AAEON Main Board/ Daughter Board/ Backplane

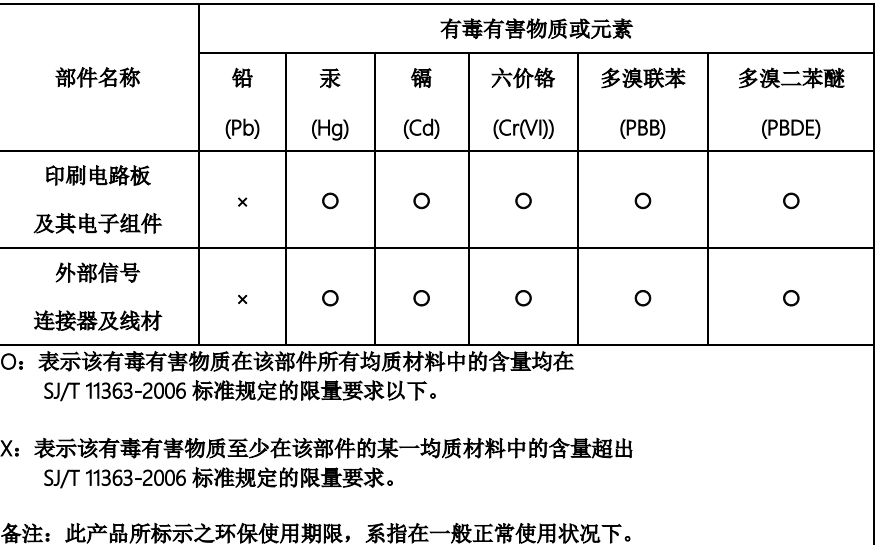

#### Poisonous or Hazardous Substances or Elements in Products

AAEON Main Board/ Daughter Board/ Backplane

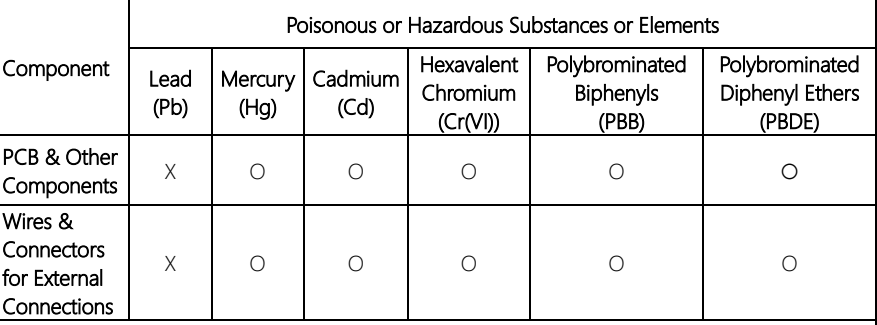

O:The quantity of poisonous or hazardous substances or elements found in each of the component's parts is below the SJ/T 11363-2006-stipulated requirement.

X: The quantity of poisonous or hazardous substances or elements found in at least one of the component's parts is beyond the SJ/T 11363-2006-stipulated requirement.

Note: The Environment Friendly Use Period as labeled on this product is applicable under normal usage only

### Table of Contents

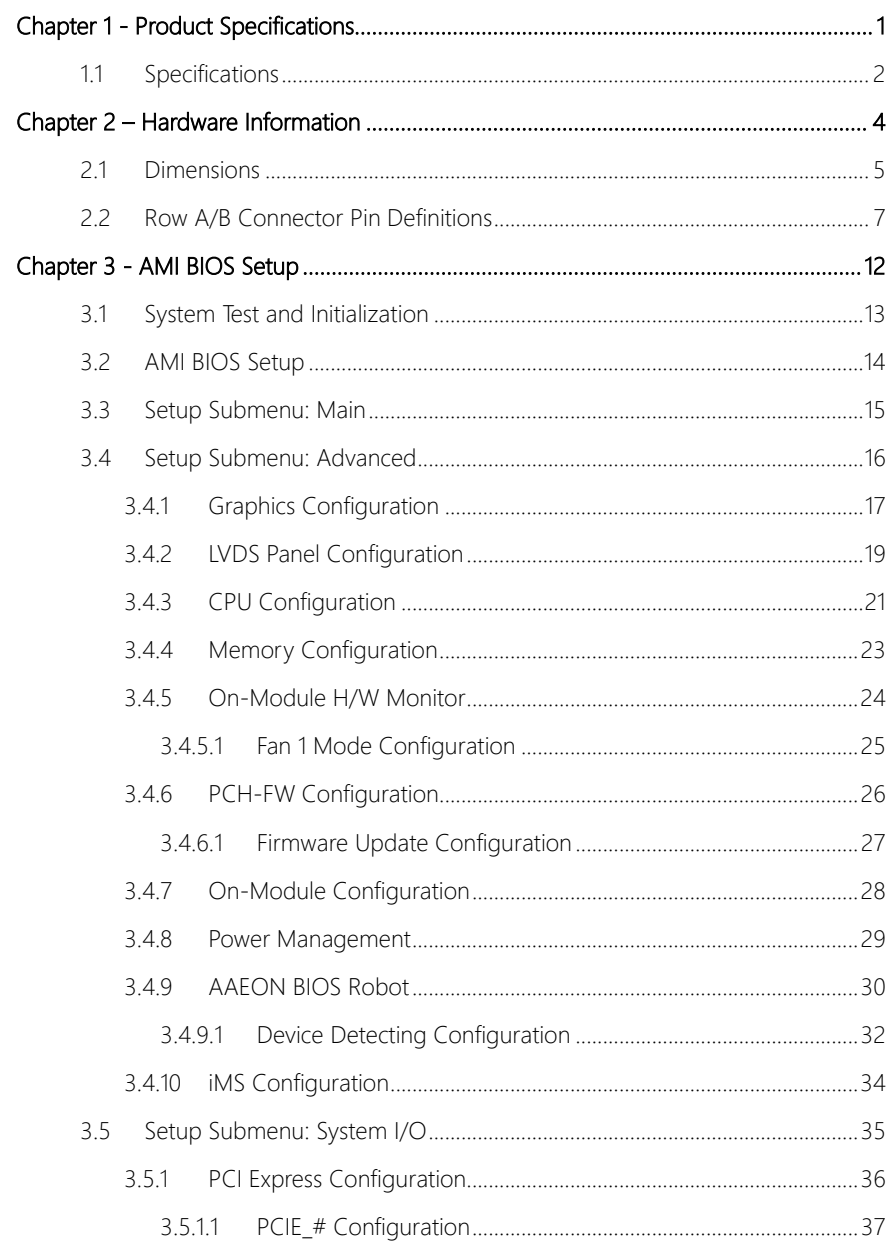

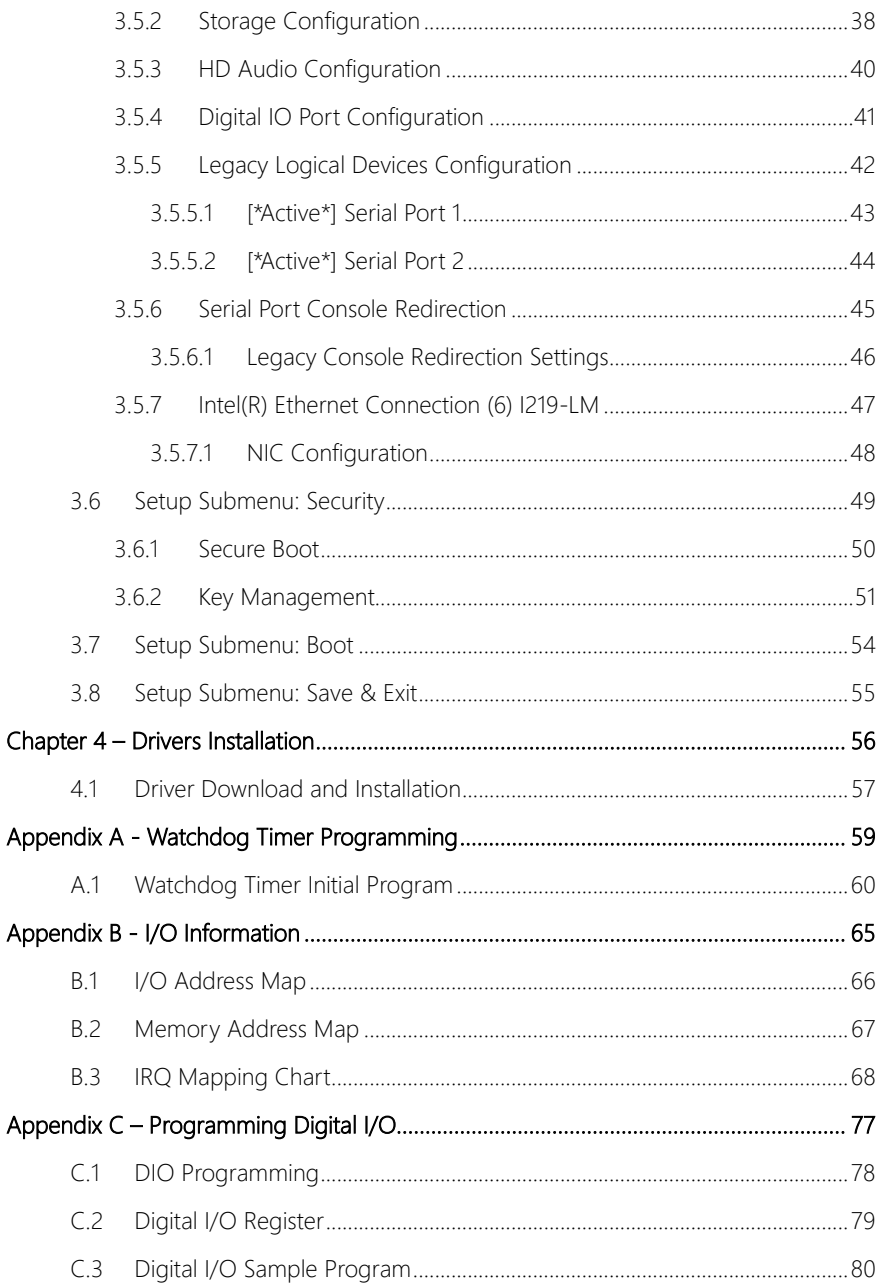

# Chapter 1

<span id="page-13-0"></span>Product Specifications

### <span id="page-14-0"></span>1.1 Specifications

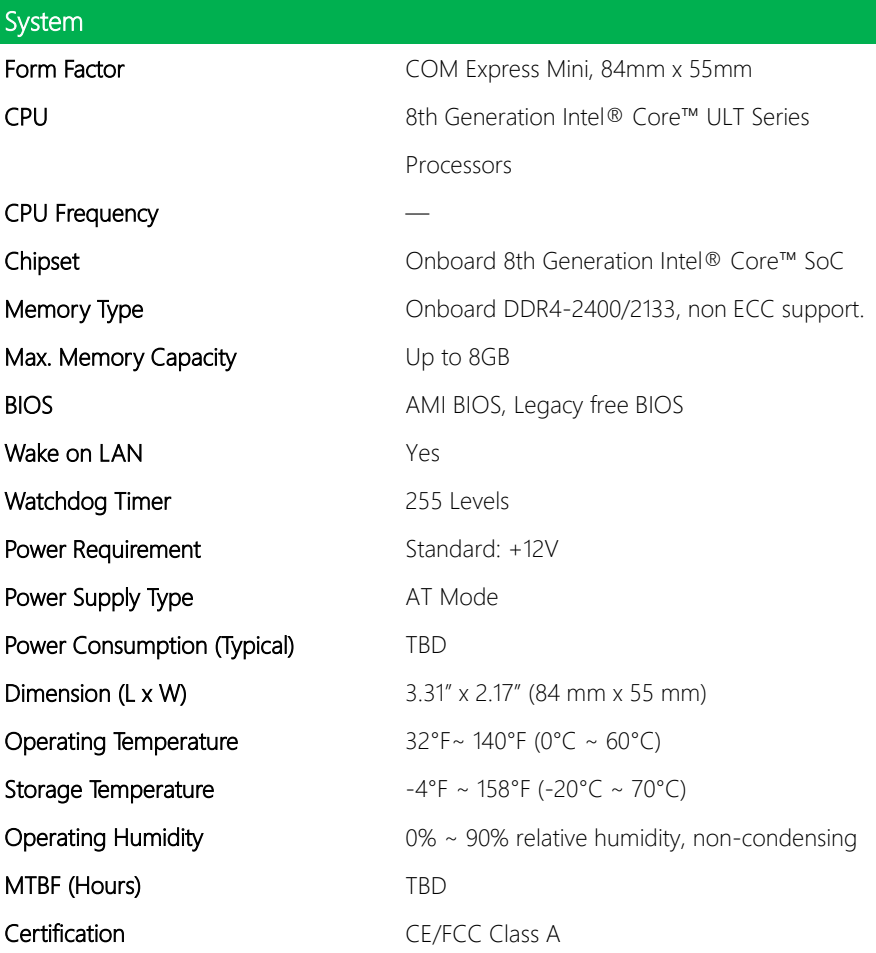

NanoCOM-WHU REV B

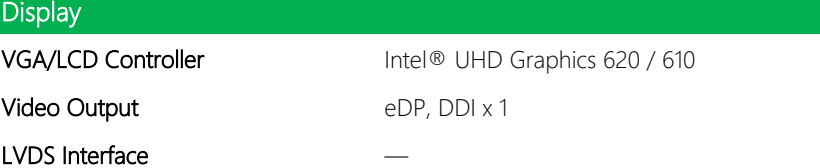

#### I/O

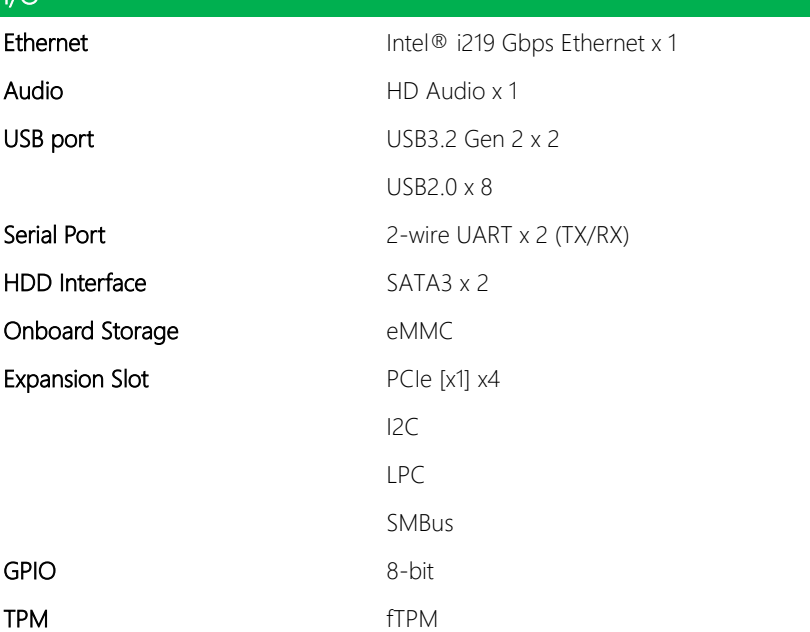

# Chapter 2

<span id="page-16-0"></span>Hardware Information

<span id="page-17-0"></span>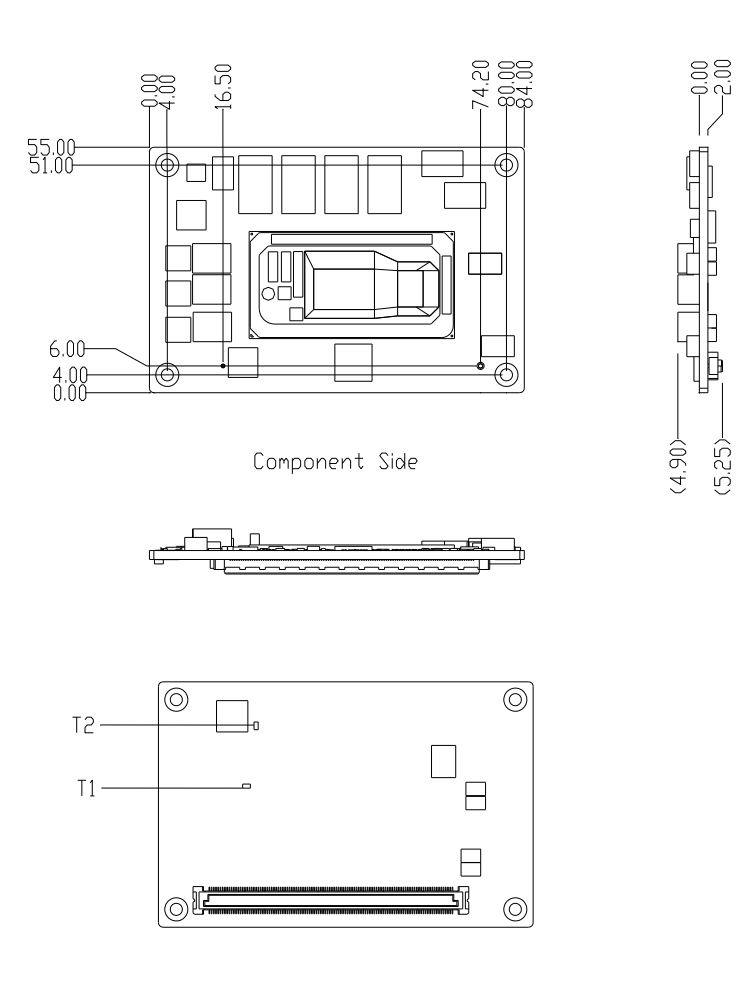

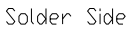

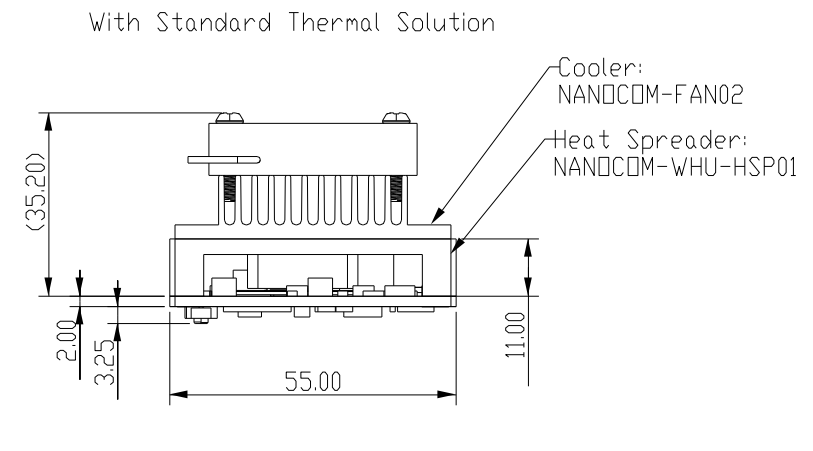

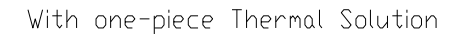

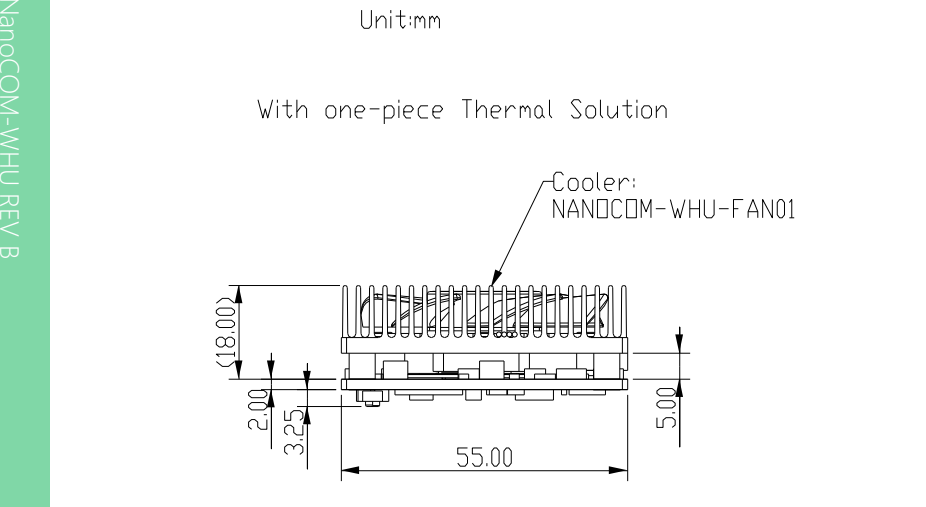

Unitimm

# <span id="page-19-0"></span>2.2 Row A/B Connector Pin Definitions

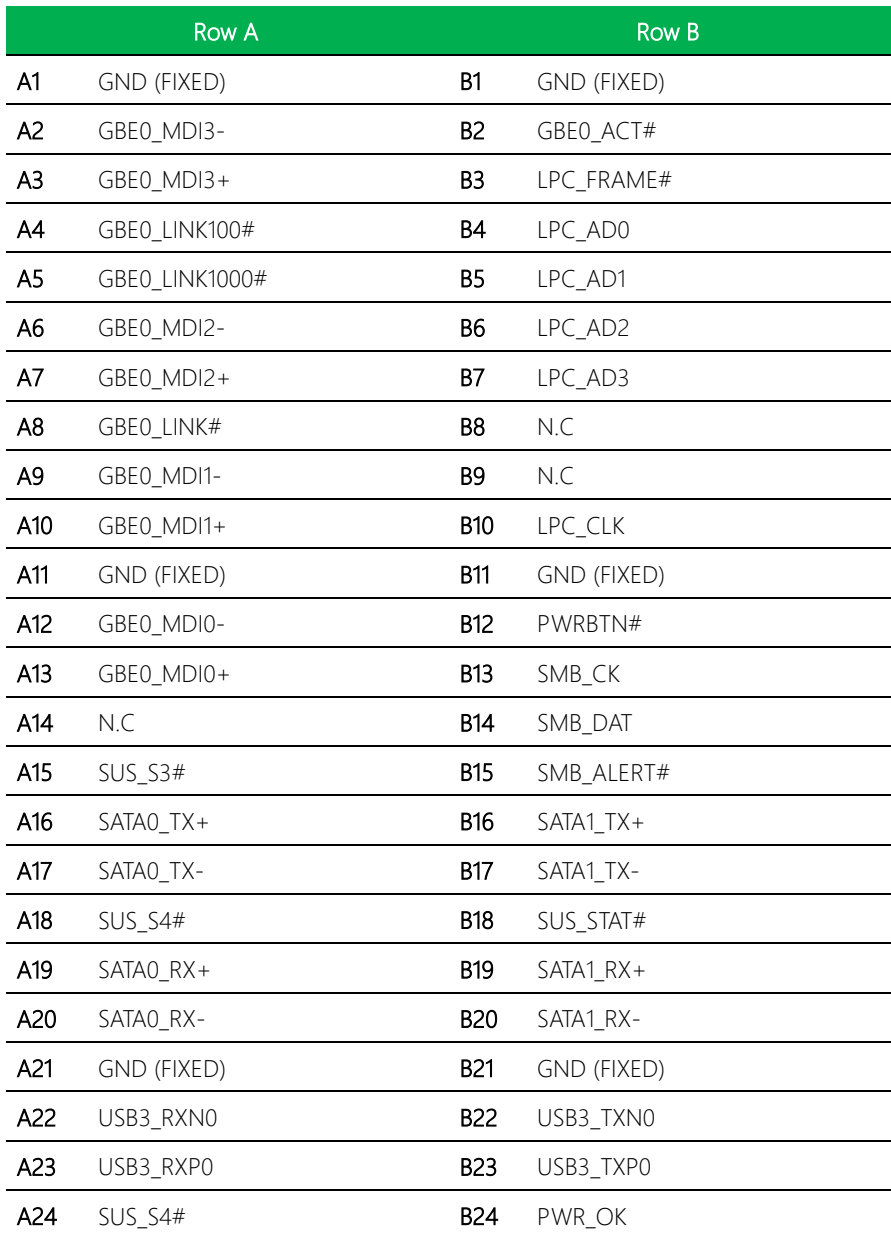

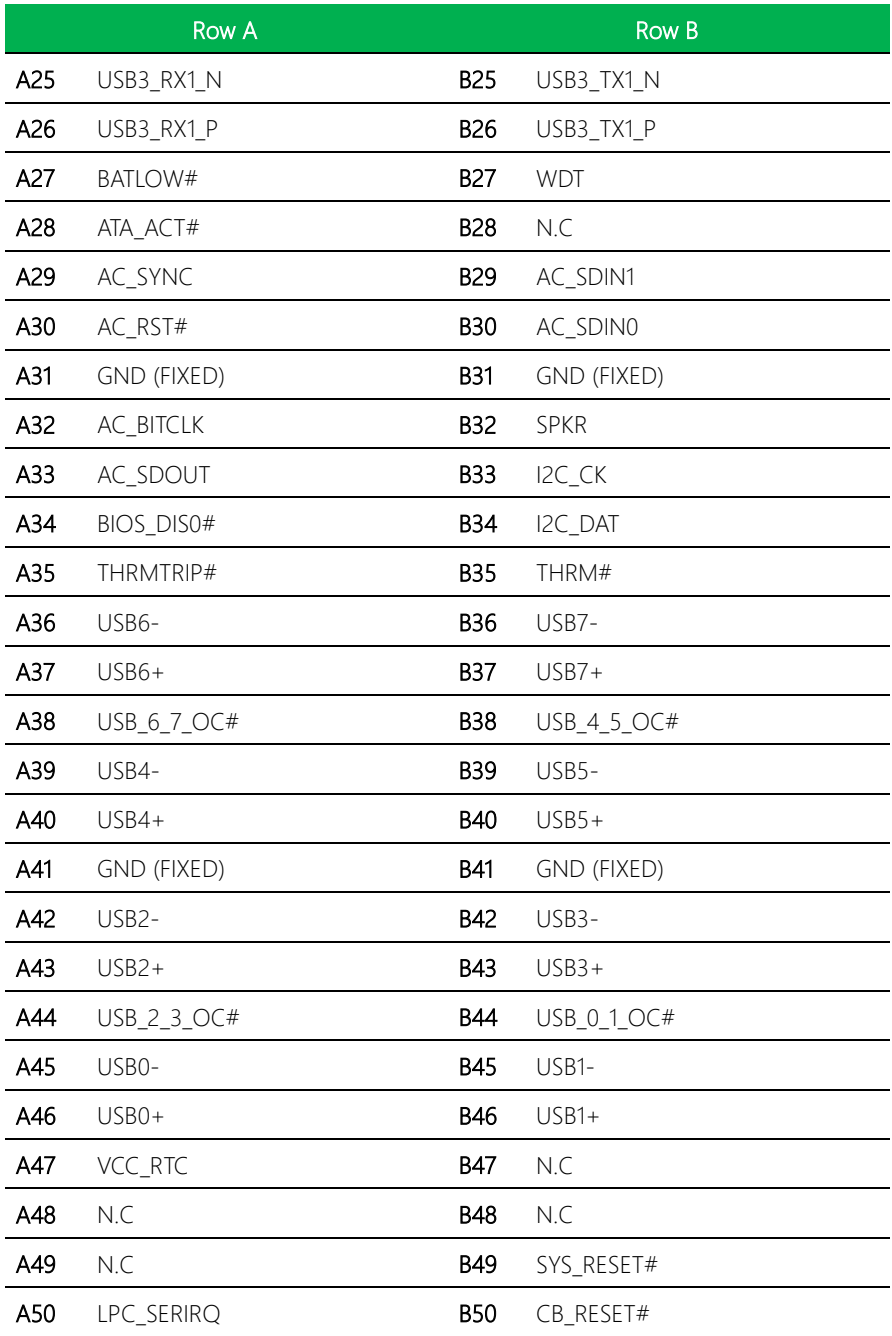

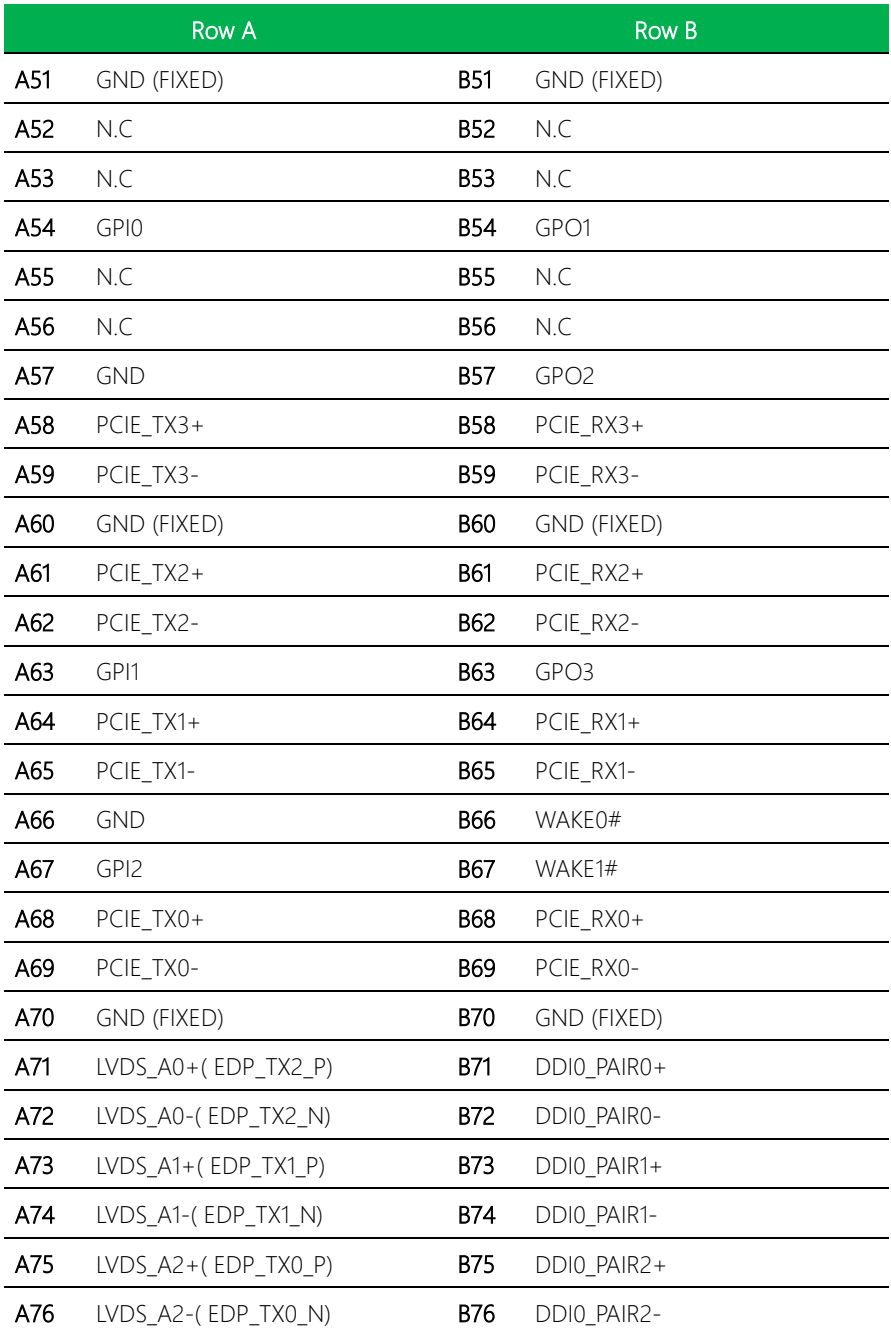

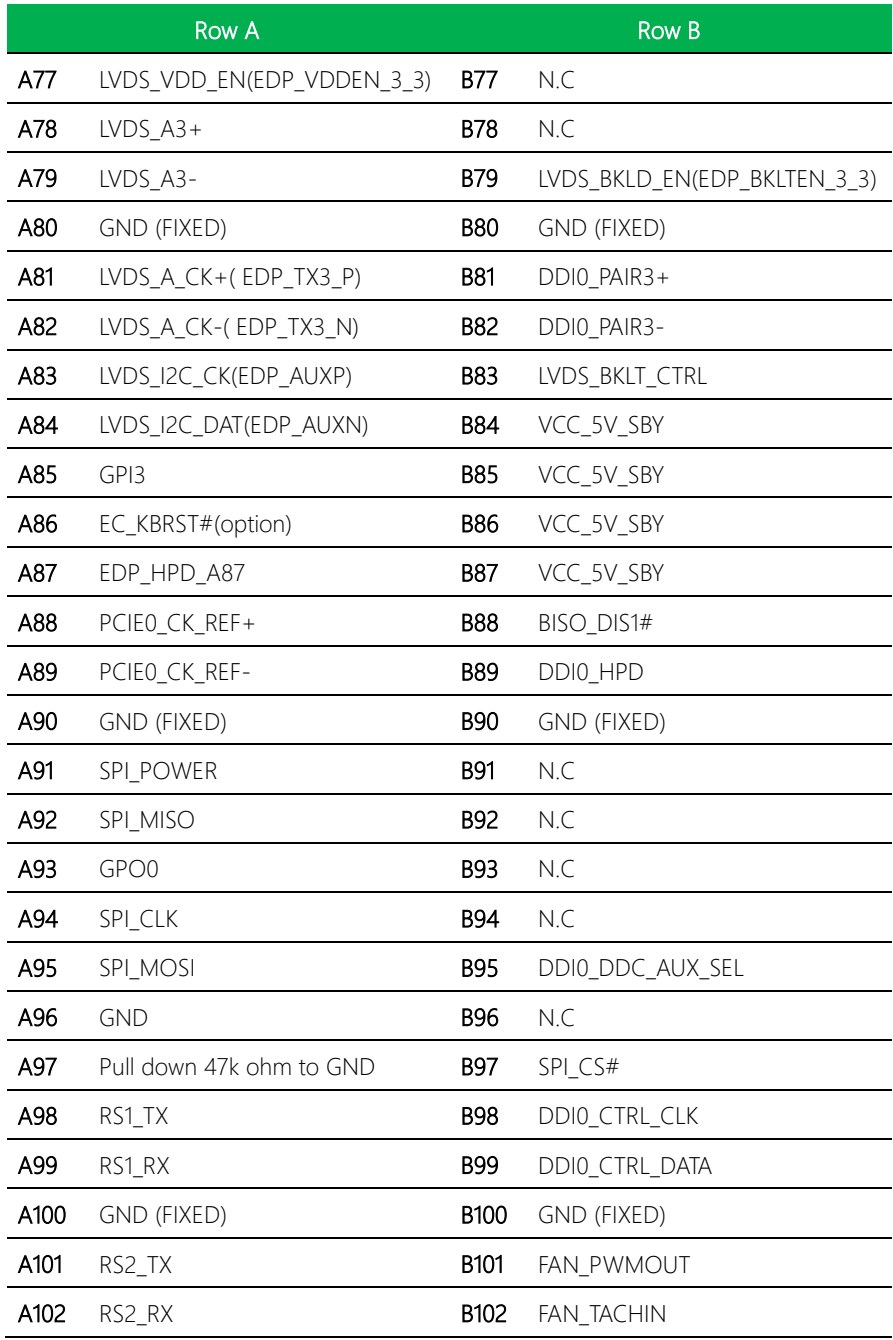

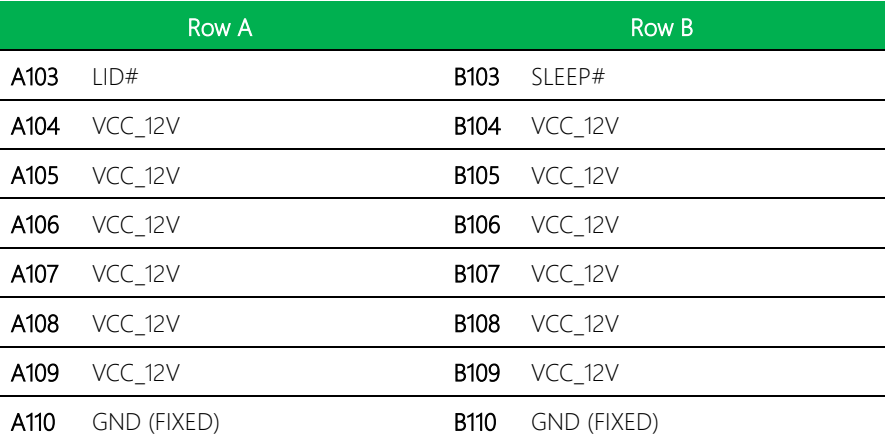

# <span id="page-24-0"></span>Chapter 3

AMI BIOS Setup

#### <span id="page-25-0"></span>3.1 System Test and Initialization

The system uses certain routines to perform testing and initialization during the boot up sequence. If an error, fatal or non-fatal, is encountered, the system will output a few short beeps or an error message. The board can usually continue the boot up sequence with non-fatal errors.

The system configuration verification routines check the current system configuration against the values stored in the CMOS memory. If they do not match, an error message will be output, and the BIOS setup program will need to be run to set the configuration information in memory.

There are three situations in which the CMOS settings will need to be set or changed:

- Starting the system for the first time
- The system hardware has been changed
- The CMOS memory has lost power and the configuration information is erased

The system's CMOS memory uses a backup battery for data retention. The battery must be replaced when it runs down.

#### <span id="page-26-0"></span>3.2 AMI BIOS Setup

The AMI BIOS ROM has a pre-installed Setup program that allows users to modify basic system configurations, which is stored in the battery-backed CMOS RAM and BIOS NVRAM so that the information is retained when the power is turned off.

To enter BIOS Setup, press <Del> or <F2> immediately while your computer is powering up.

The function for each interface can be found below.

Main – Date and time can be set here. Press <Tab> to switch between date elements

Advanced – Manage advanced hardware settings and options

System I/O – Configure I/O settings including PCI Express and storage options

Security – Security options including setup administrator password, Secure Boot and Key Management

Boot – Manage boot options including BBS Priority and Quiet Boot.

Save & Exit –Save your changes and exit the program

#### <span id="page-27-0"></span>3. 3 Setup Submenu: Main

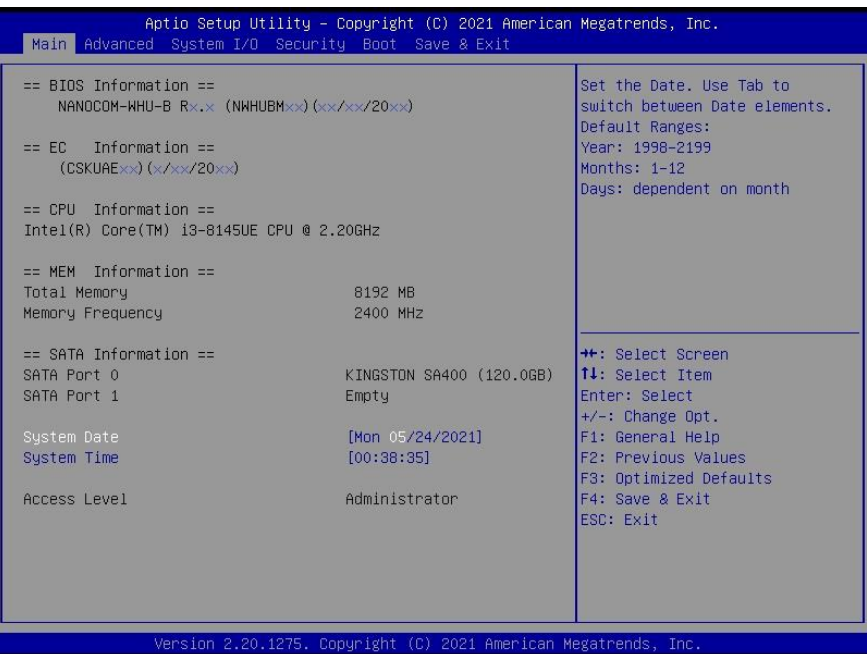

*Chapter 3 – AMI BIOS Setup 15*

# <span id="page-28-0"></span>3.4 Setup Submenu: Advanced

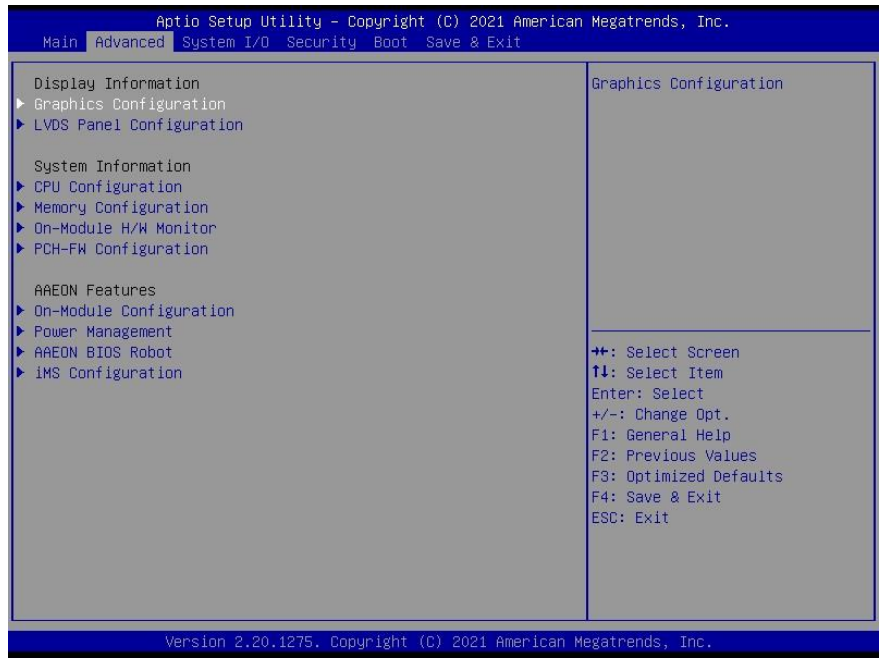

# <span id="page-29-0"></span>3.4.1 Graphics Configuration

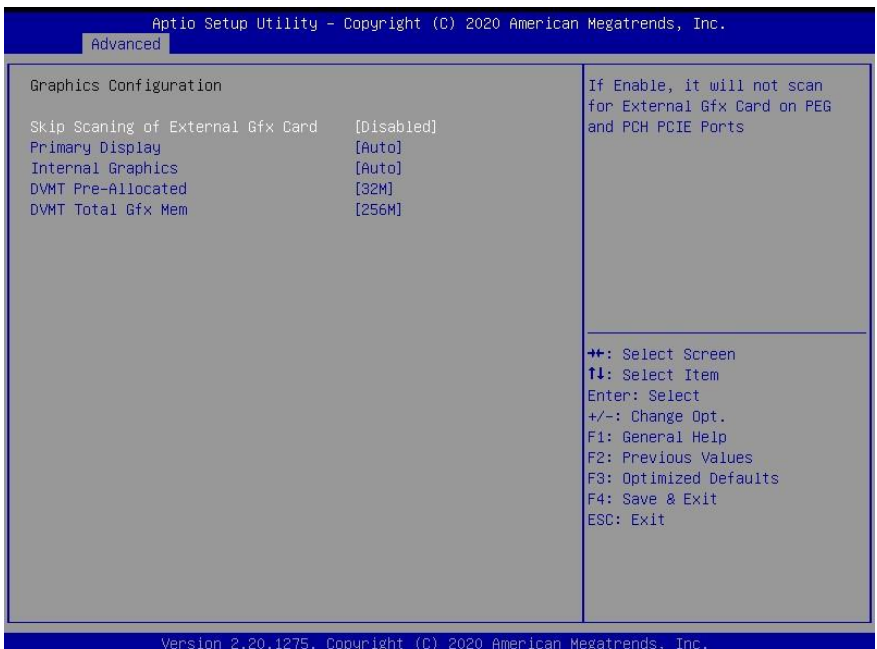

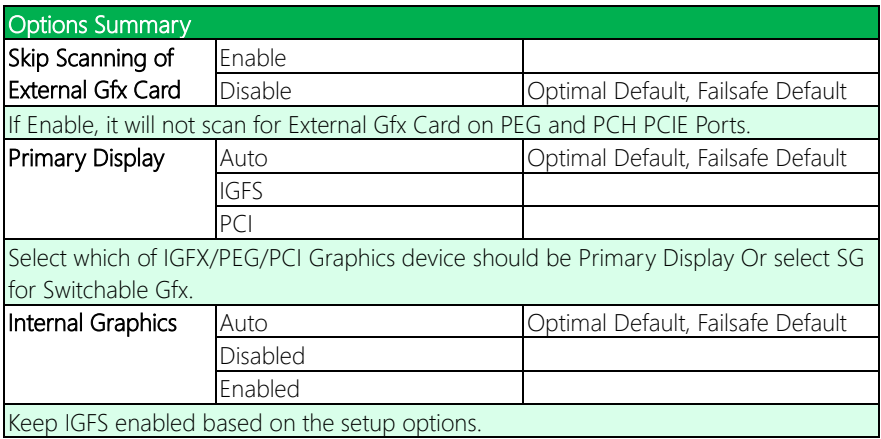

*Table Continues on Next Page…*

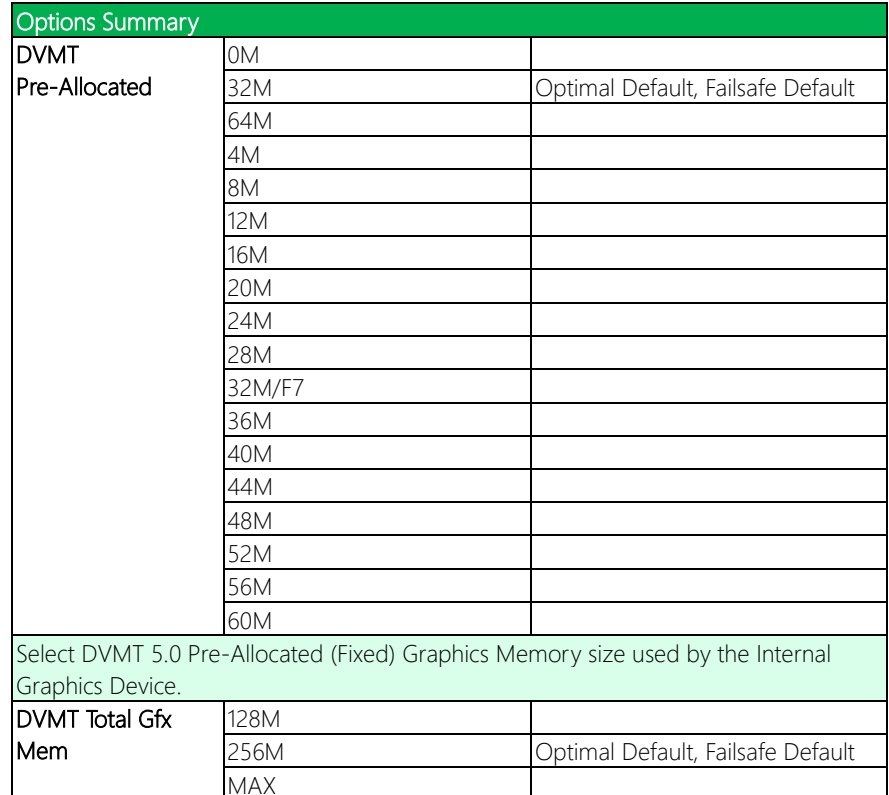

### <span id="page-31-0"></span>3.4.2 LVDS Panel Configuration

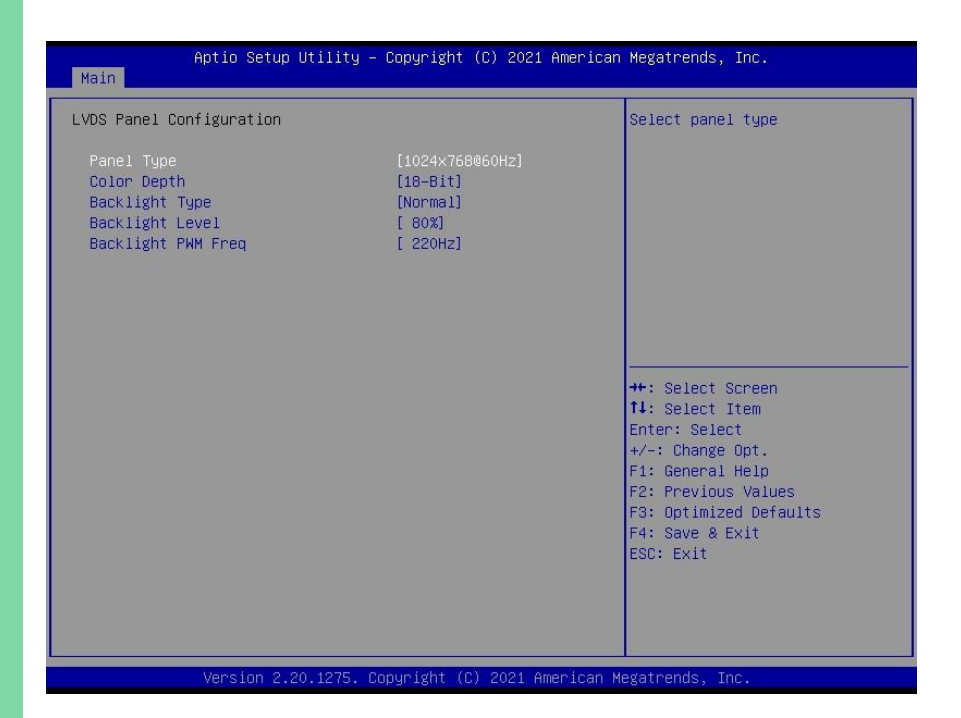

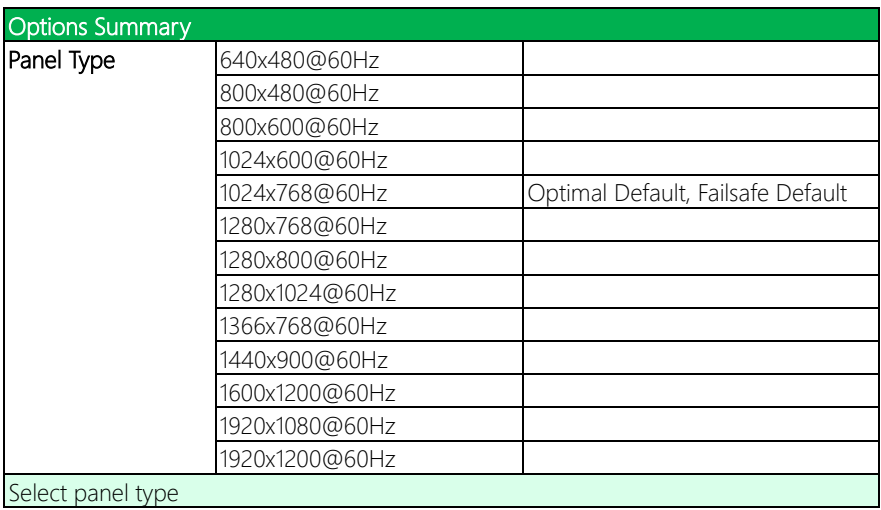

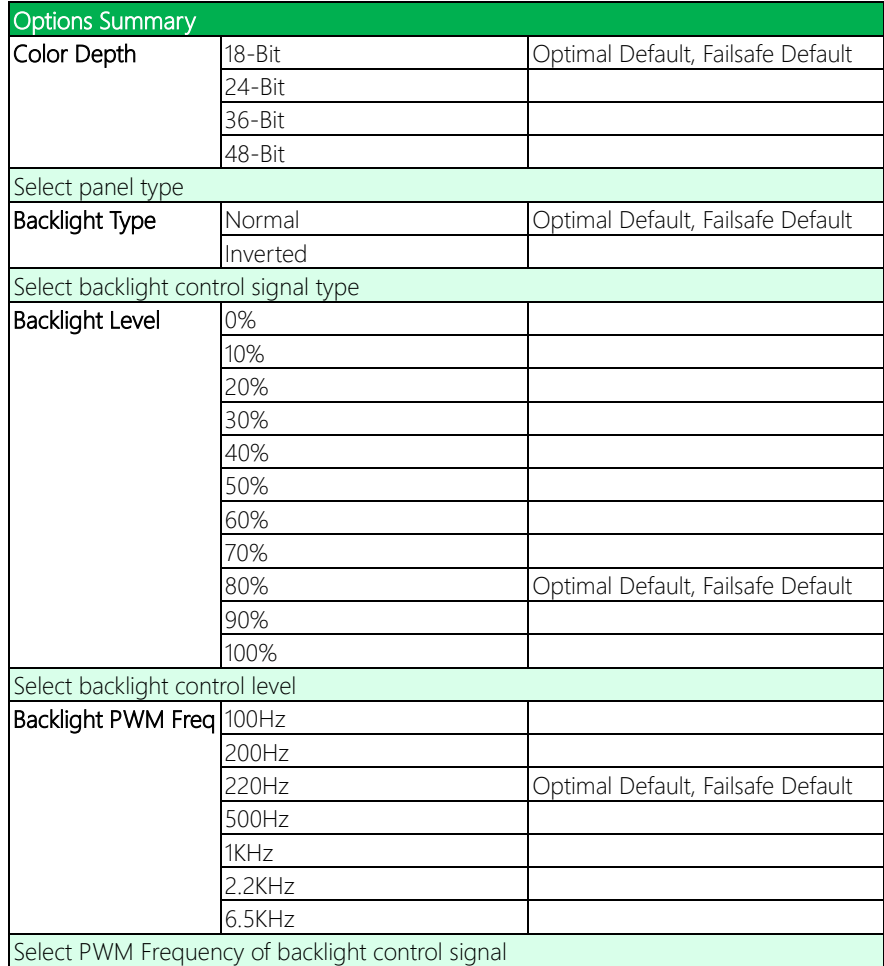

# <span id="page-33-0"></span>3.4.3 CPU Configuration

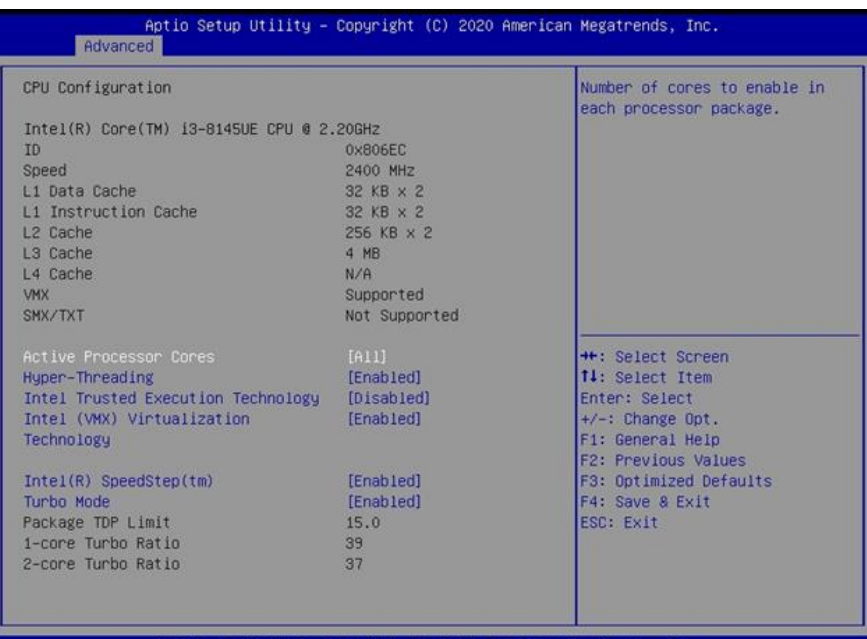

Copyright (C) 2020 American Megatrends

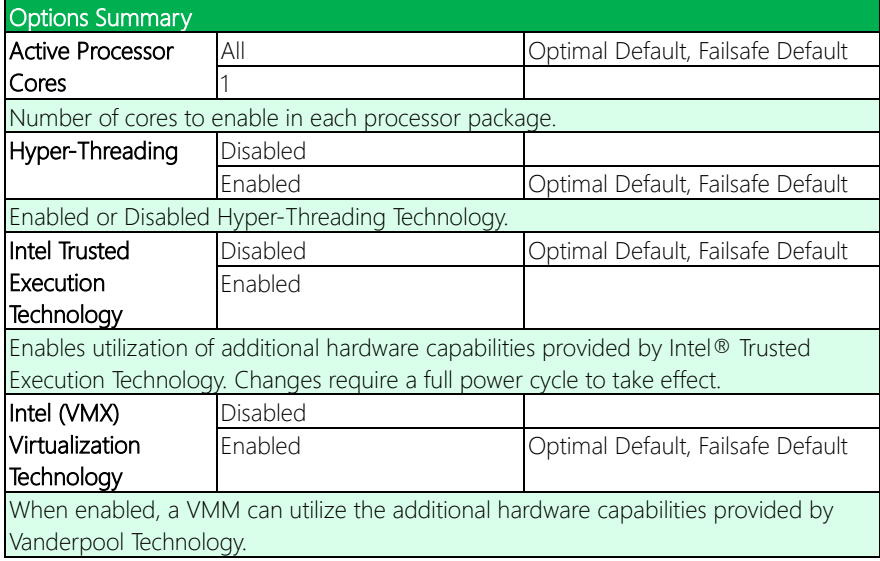

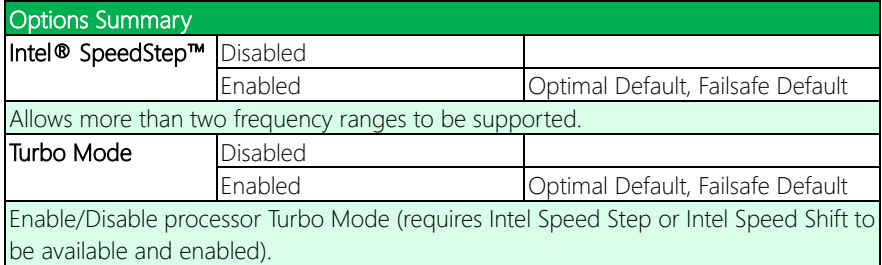

# <span id="page-35-0"></span>3.4.4 Memory Configuration

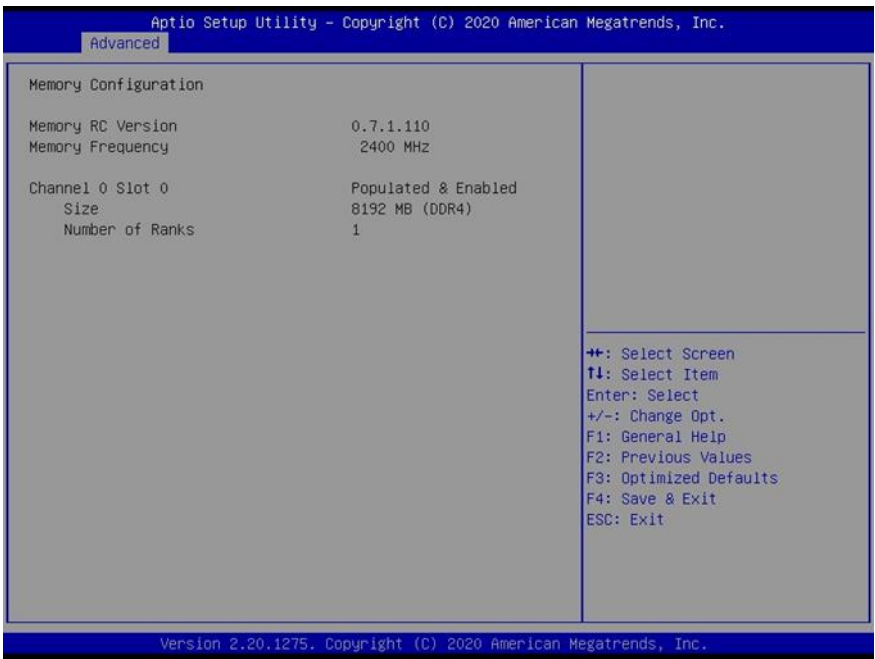
# 3.4.5 On-Module H/W Monitor

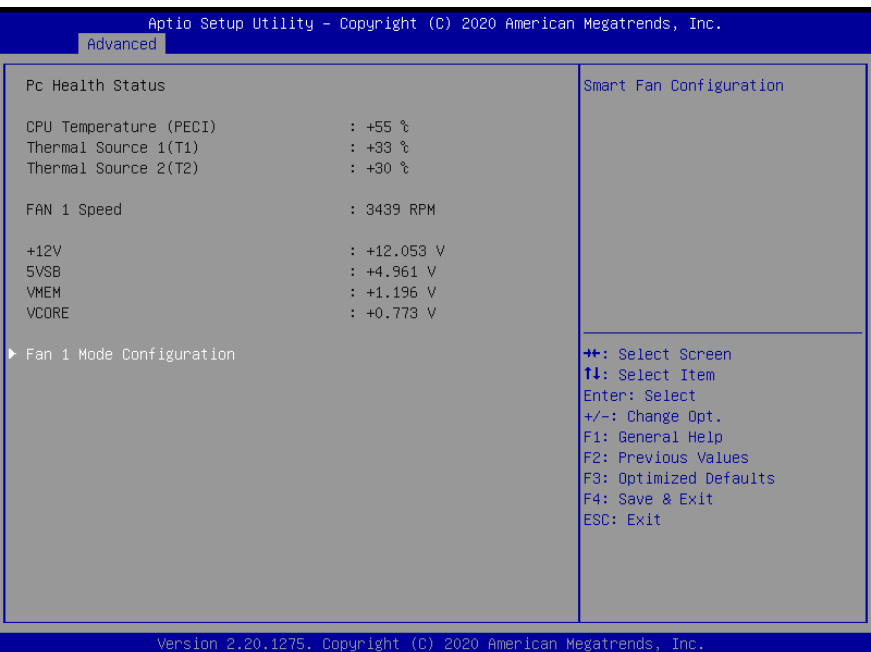

NanoCOM-WHU REV B

## 3.4.5.1 Fan 1 Mode Configuration

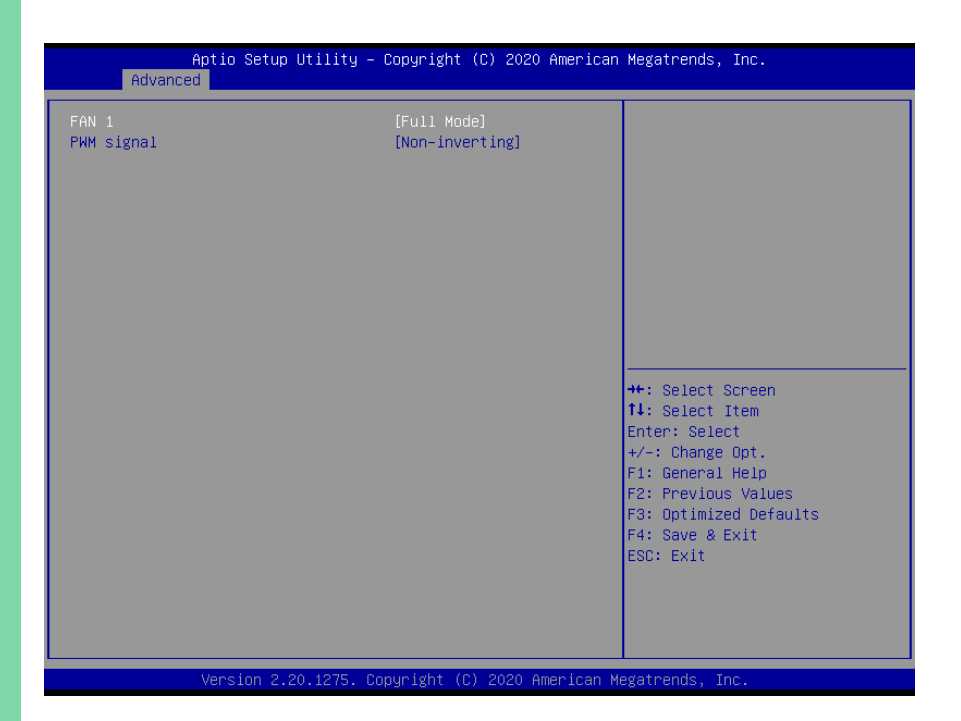

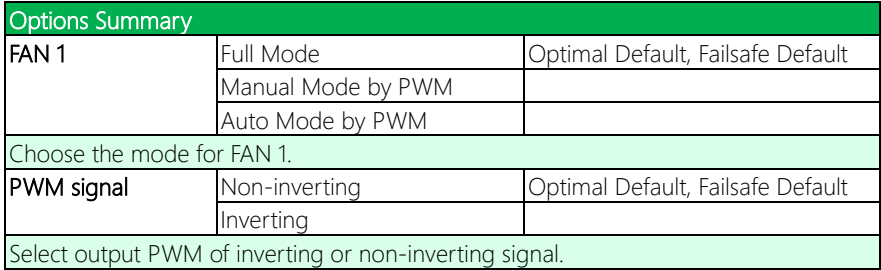

# 3.4.6 PCH-FW Configuration

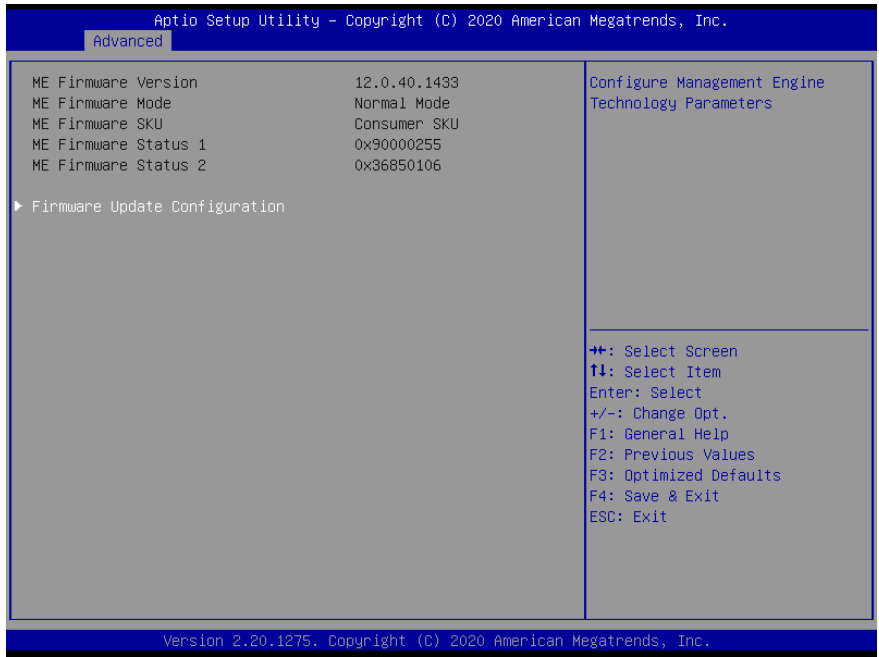

# 3.4.6.1 Firmware Update Configuration

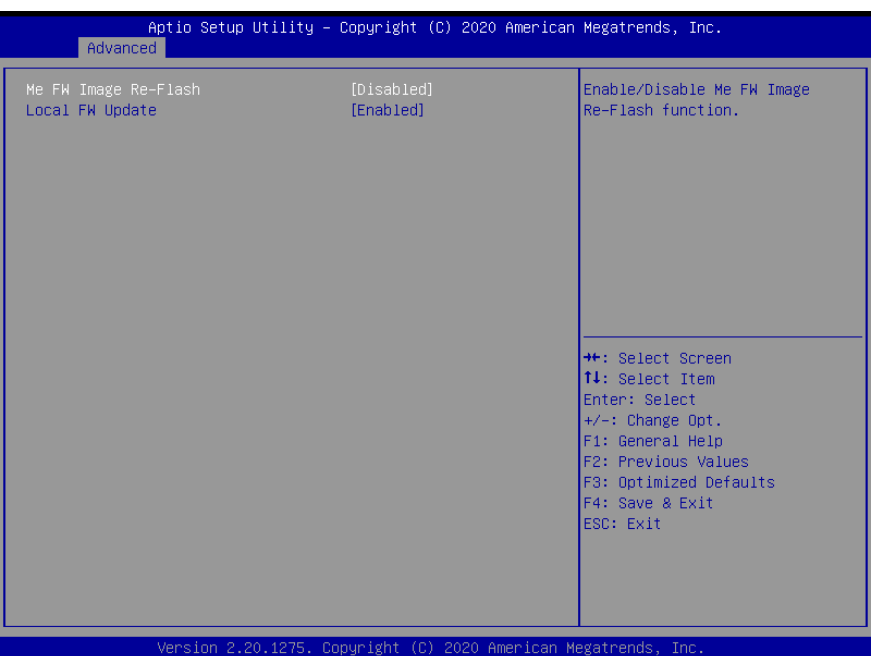

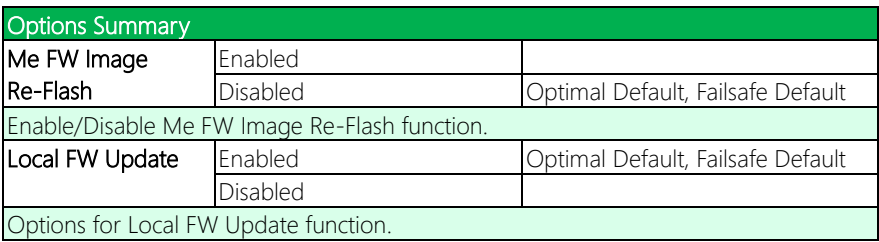

# 3.4.7 On-Module Configuration

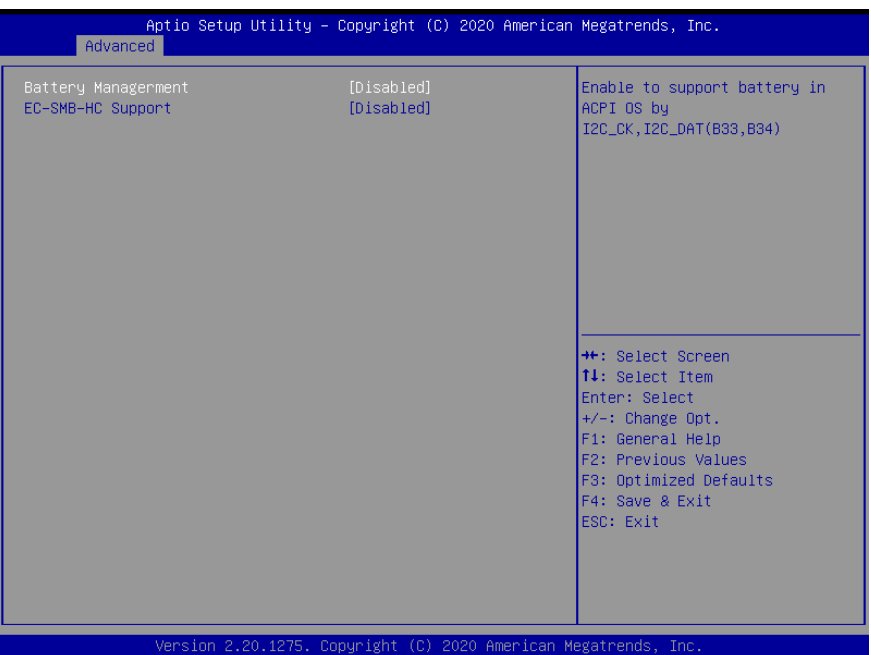

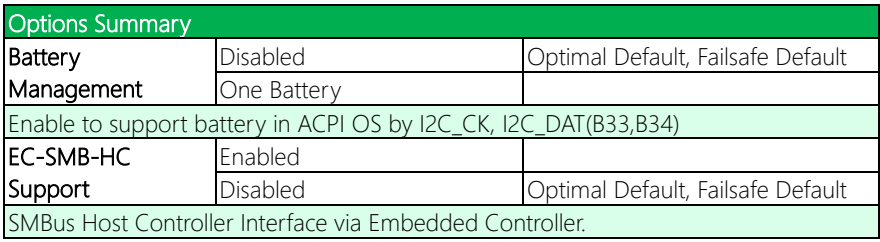

# 3.4.8 Power Management

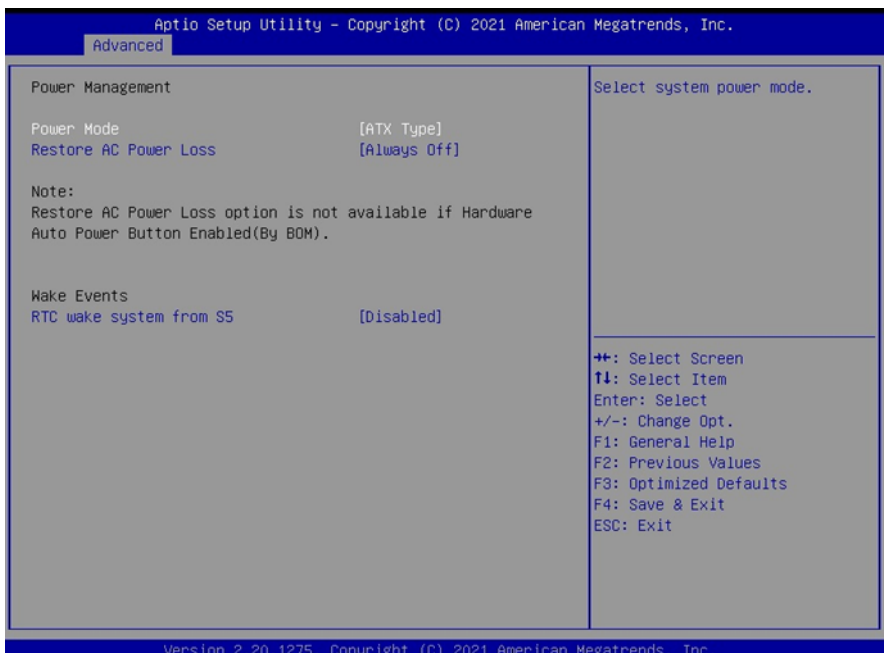

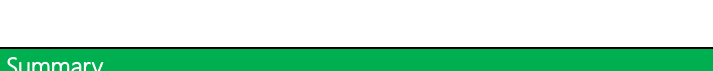

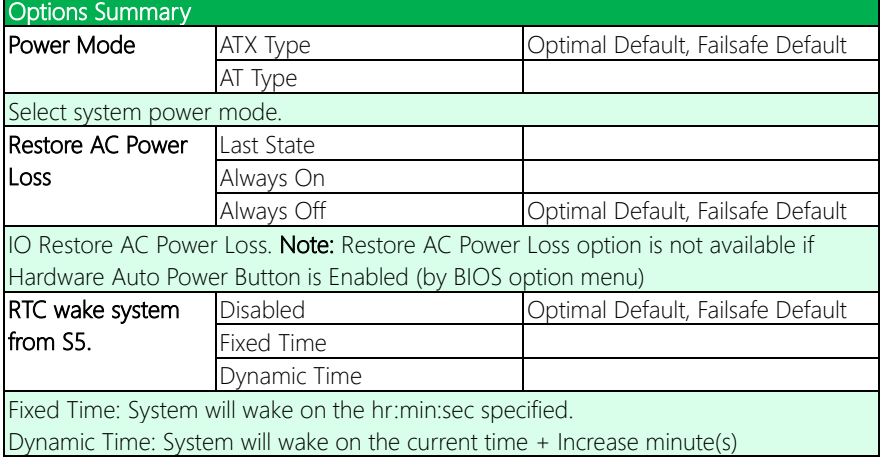

## 3.4.9 AAEON BIOS Robot

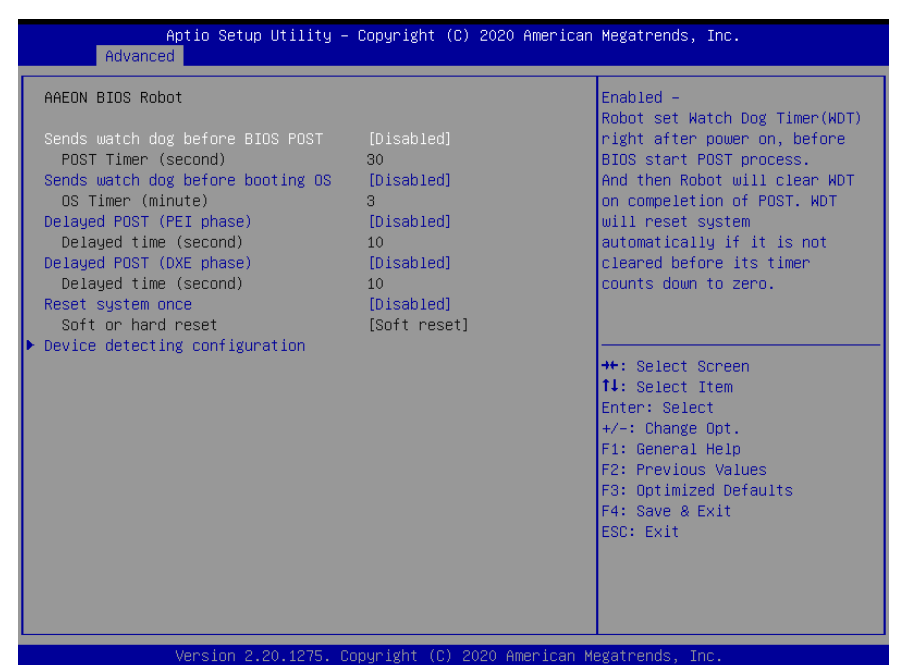

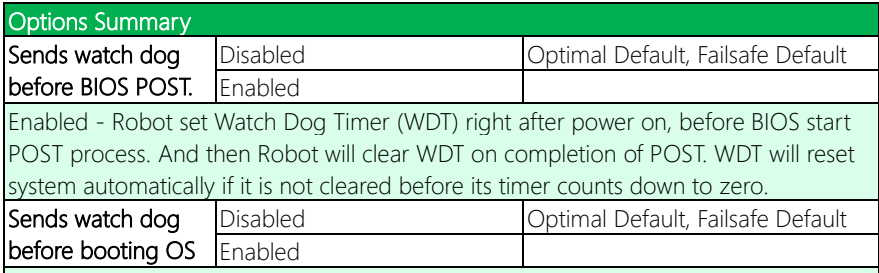

Enabled - Robot set Watch Dog Timer (WDT) after POST completion, before BIOS transfer control to OS.

WARNING: Before enabling this function, a program in OS must be in responsible for clearing WDT. Also, this function should be disabled if OS is going to update itself.

*Table Continues on Next Page*

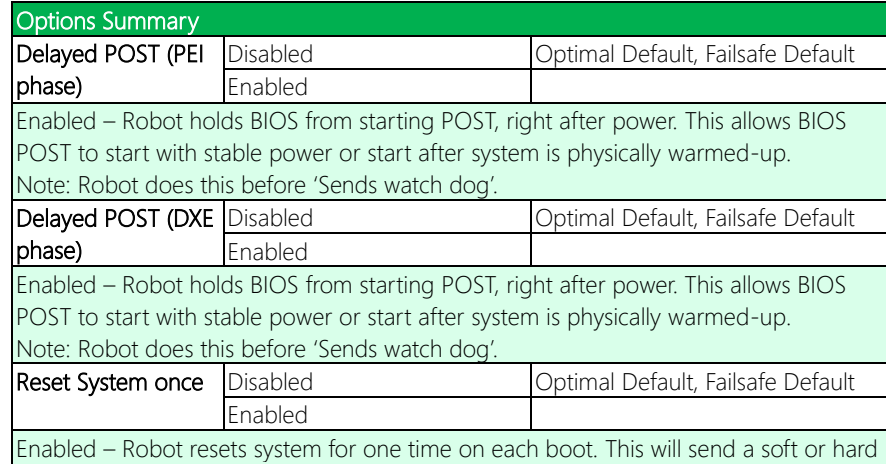

reset to onboard devices, thus puts devices to more stable state.

## 3.4.9.1 Device Detecting Configuration

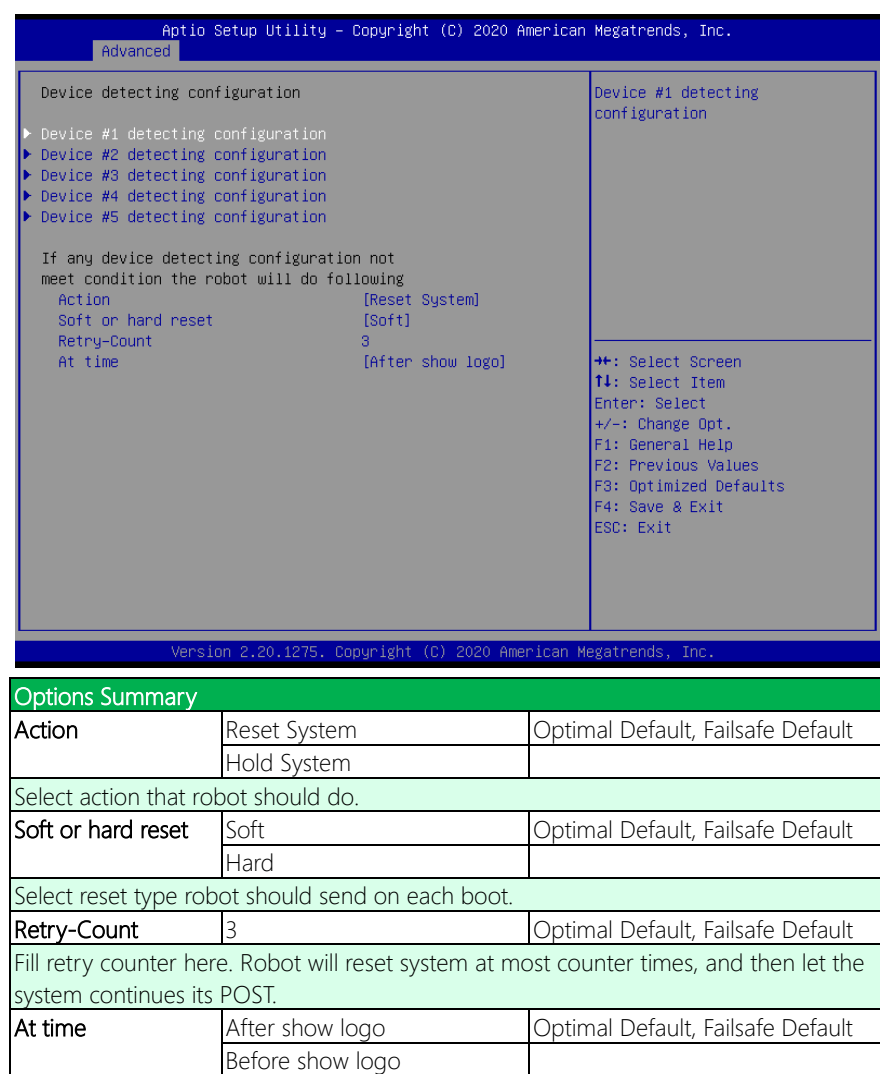

Select robot action time:

After show logo: Robot will do action after logo is displayed. System devices are almost ready.

Before show logo: Robot will do action earlier before logo, but some devices may not be ready.

## 3.4.9.1.1 Device #1~5 Detecting Configuration

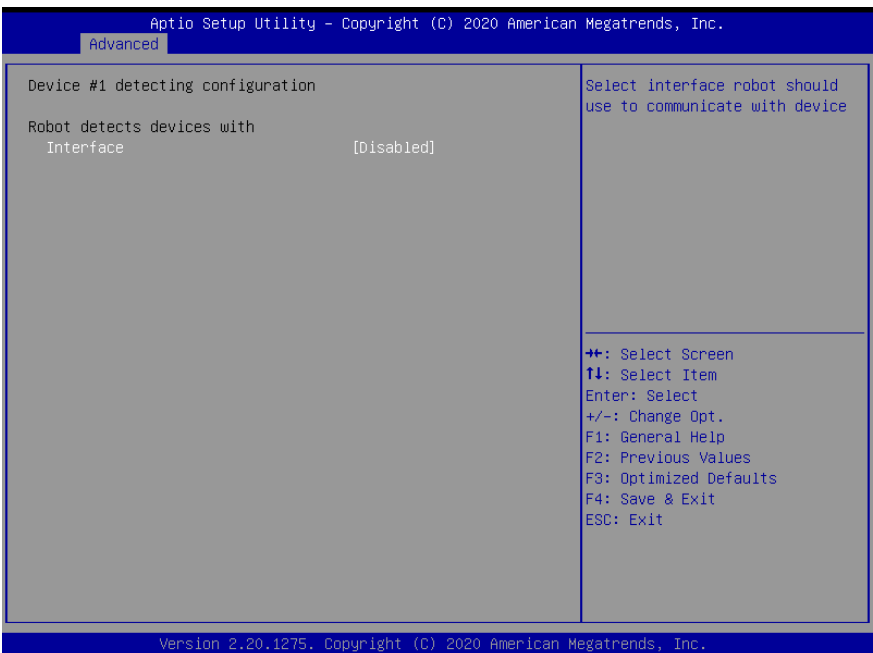

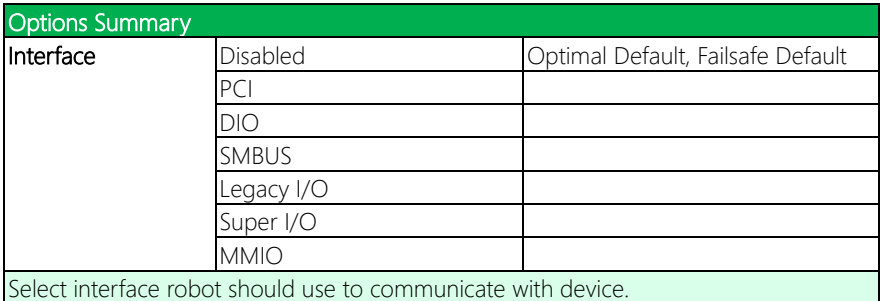

Note: This menu is the same for all Devices #1 thru #5.

# 3.4.10 iMS Configuration

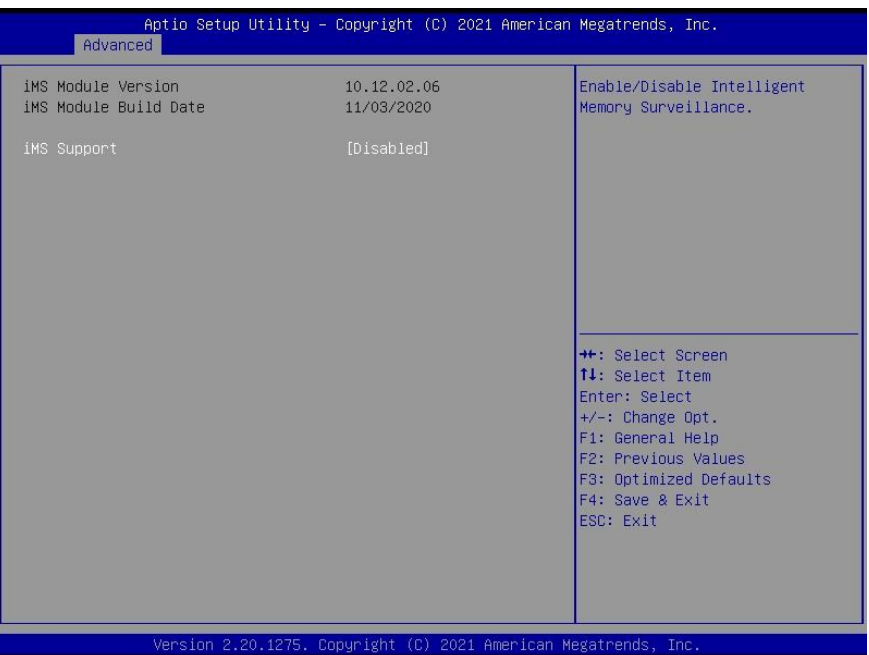

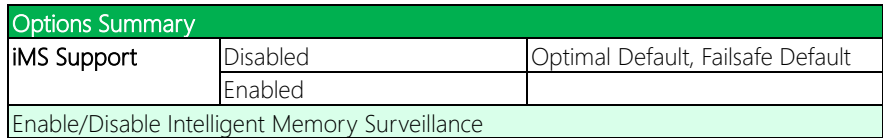

# 3.5 Setup Submenu: System I/O

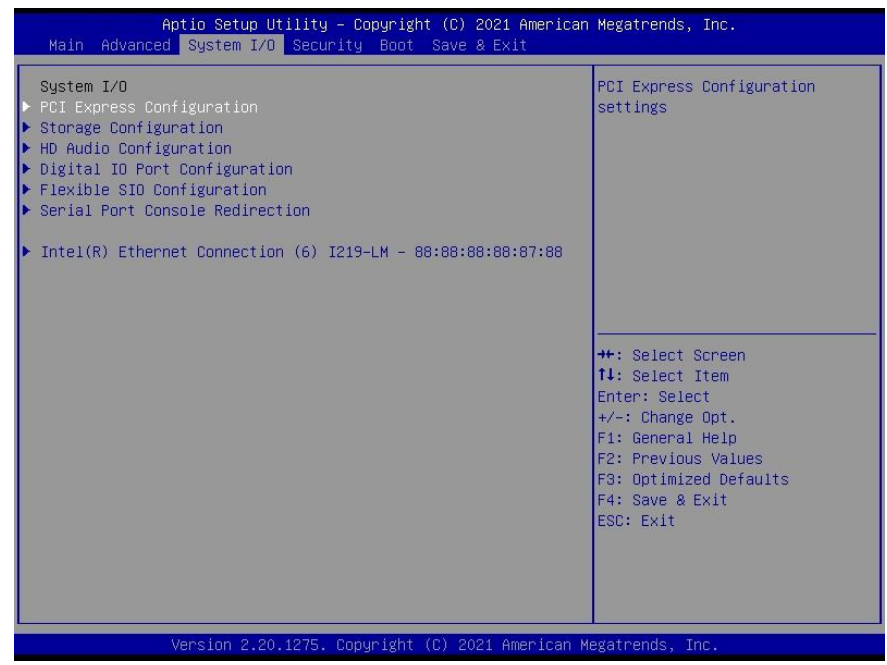

# 3.5.1 PCI Express Configuration

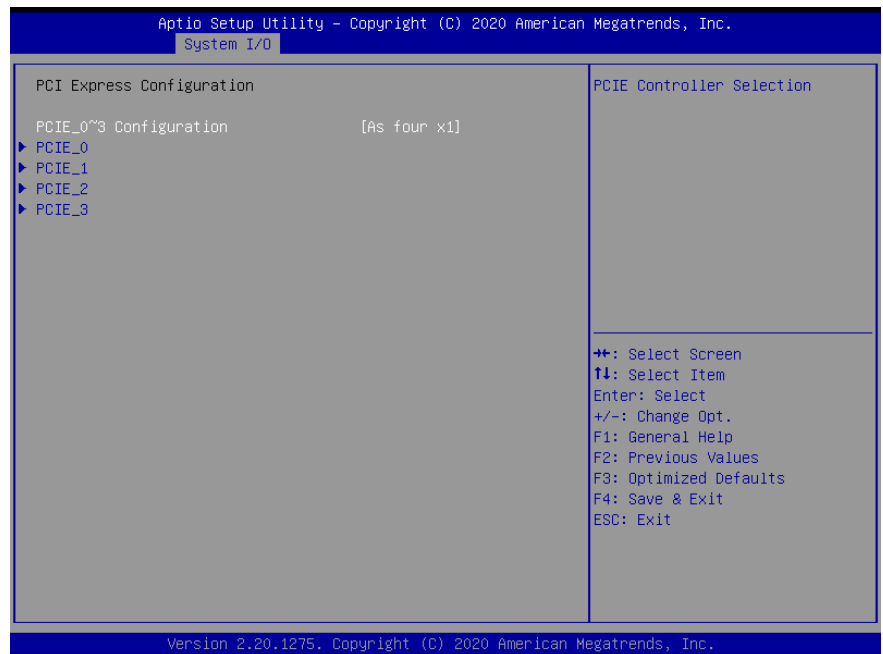

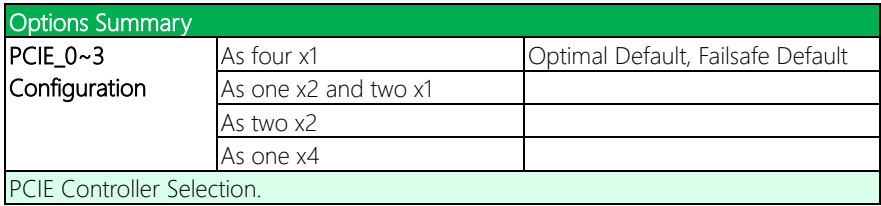

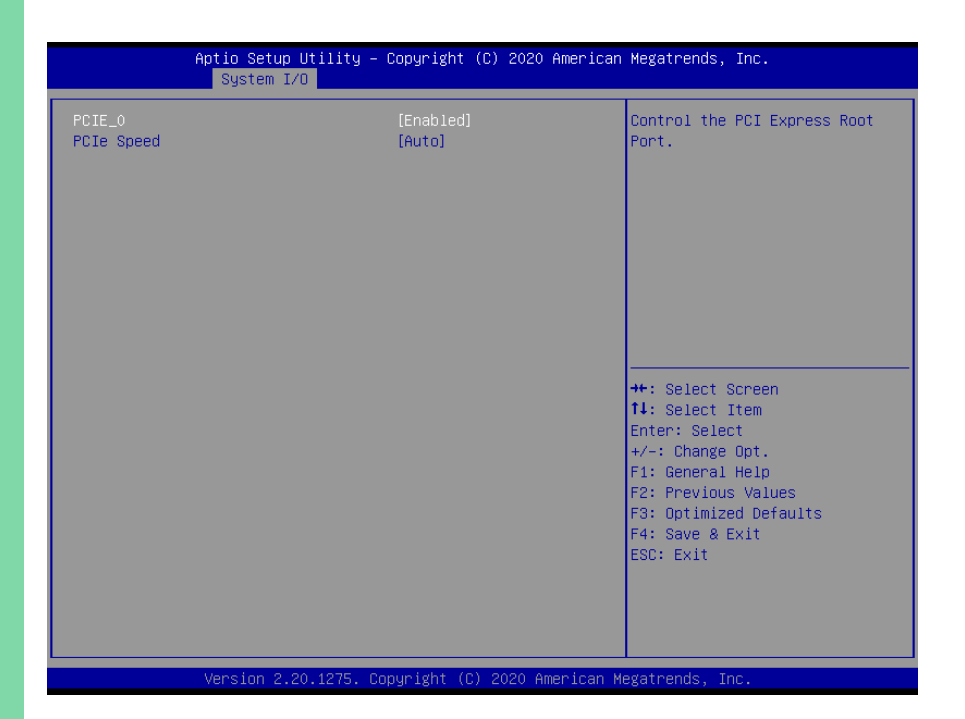

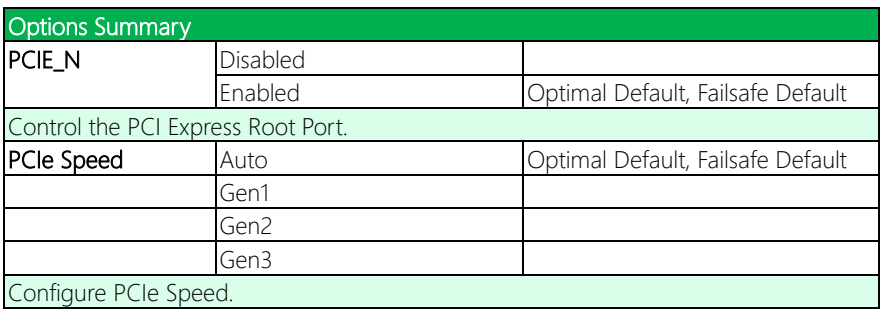

Note: This menu is the same for PCIE\_0, PCIE\_1, PCIE\_2, and PCIE\_3.

# 3.5.2 Storage Configuration

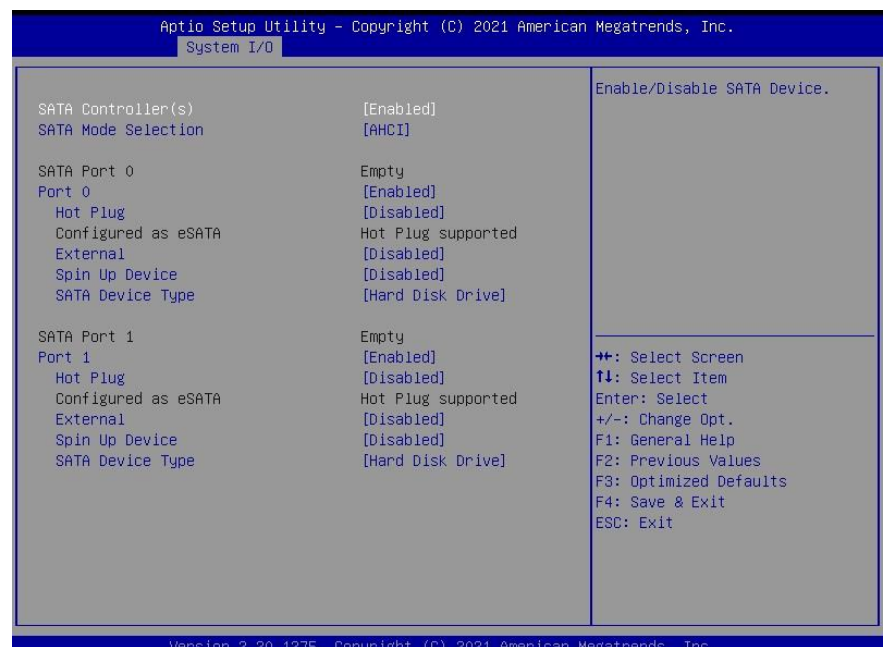

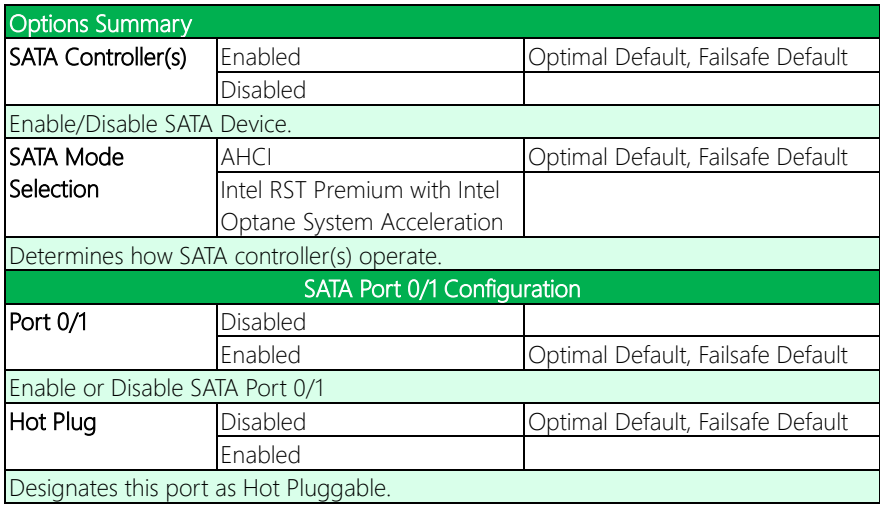

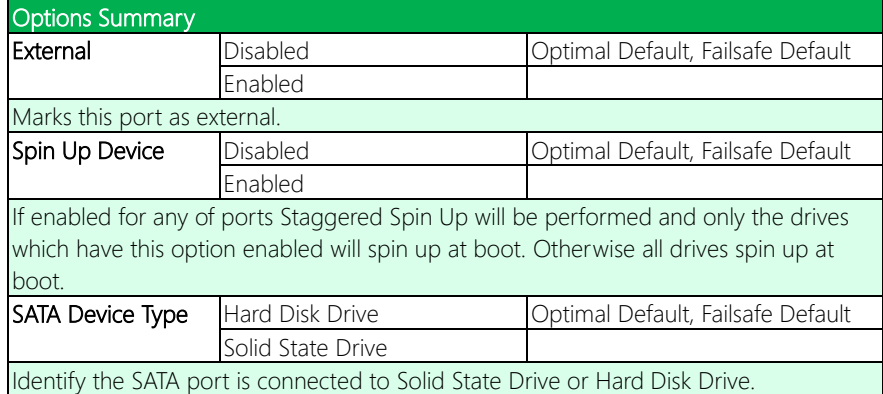

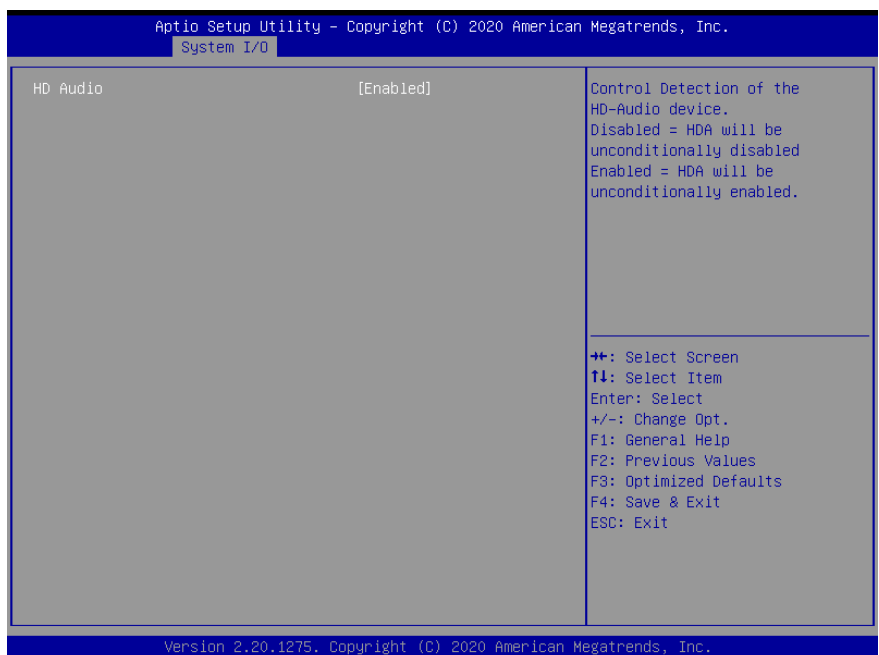

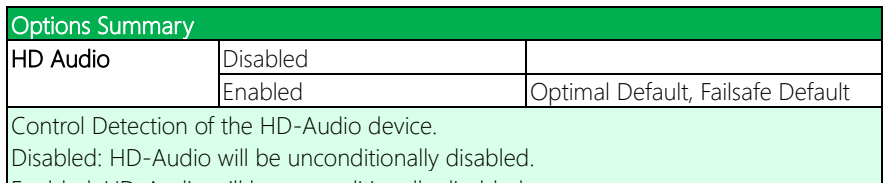

Enabled: HD-Audio will be unconditionally disabled.

## 3.5.4 Digital IO Port Configuration

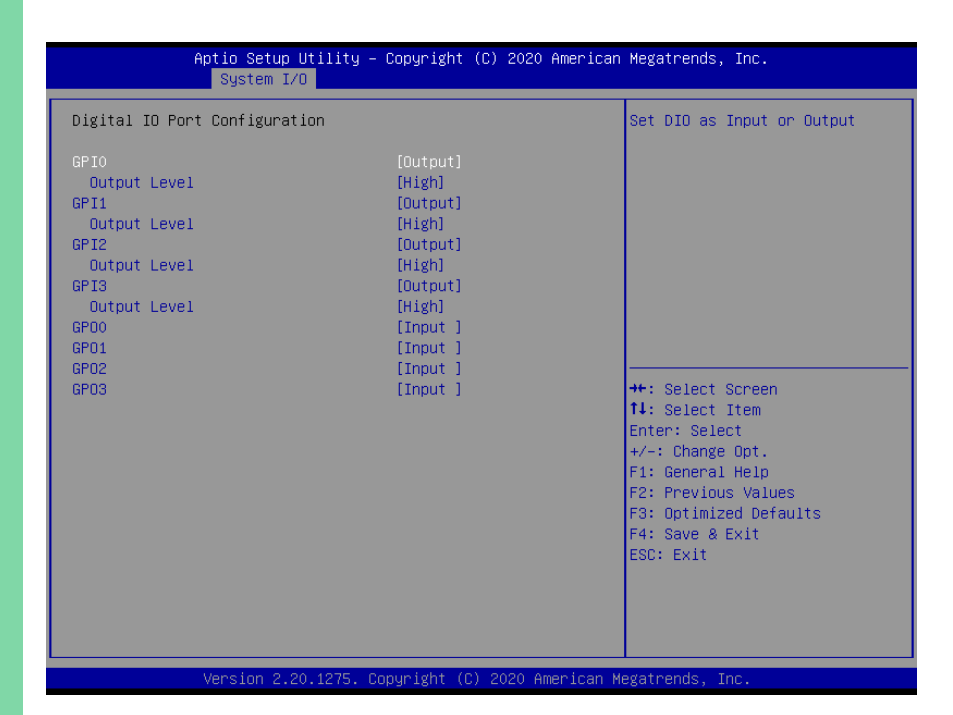

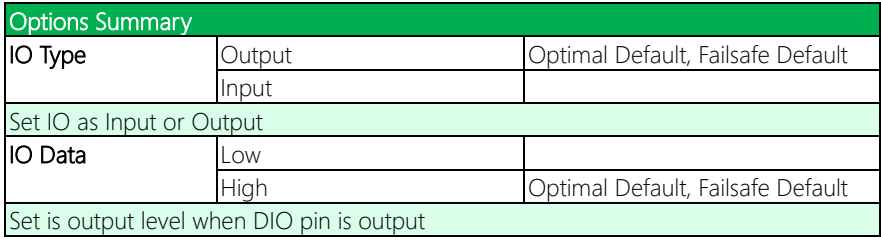

# 3.5.5 Legacy Logical Devices Configuration

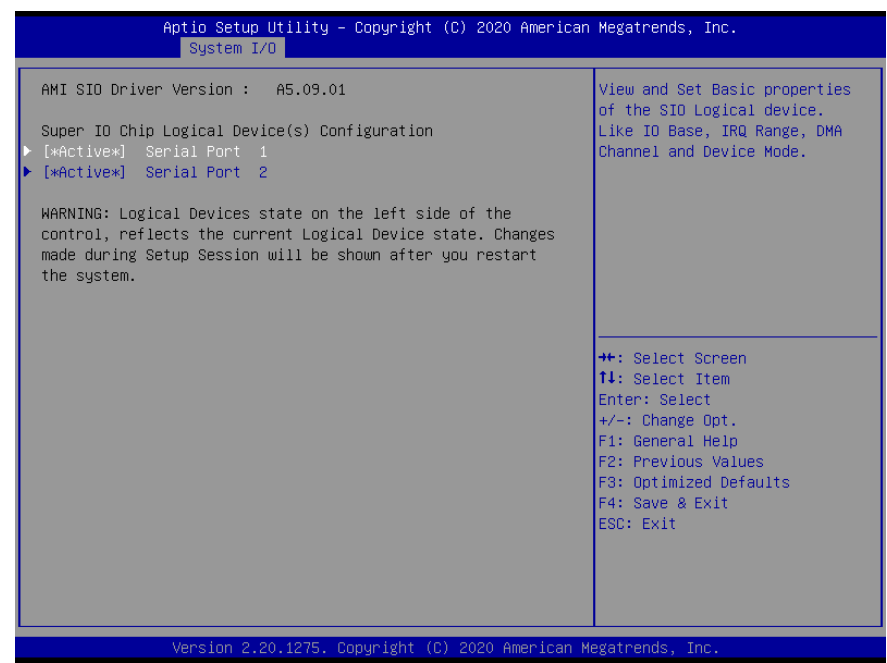

NanoCOM-WHU REV B

# 3.5.5.1 [\*Active\*] Serial Port 1

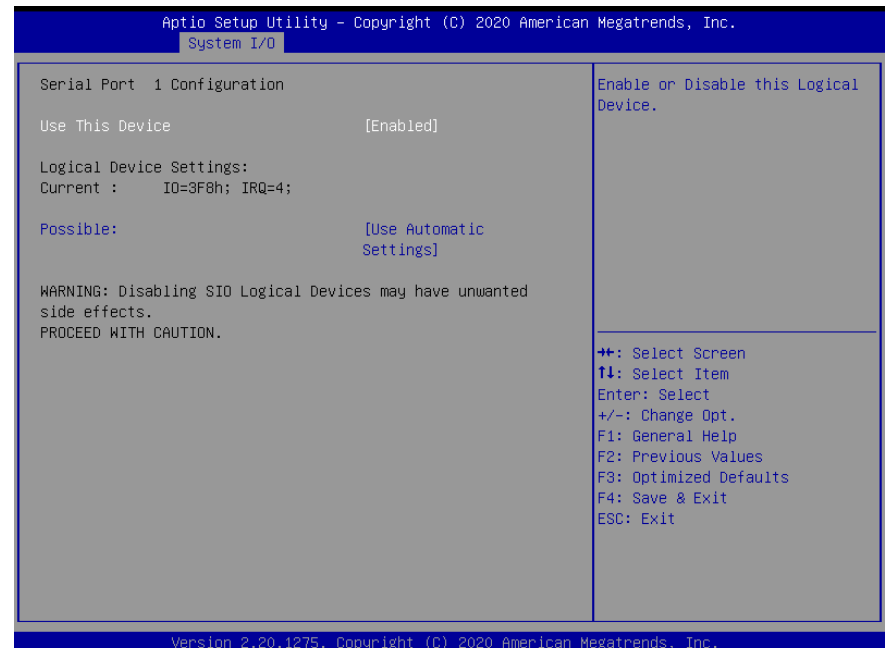

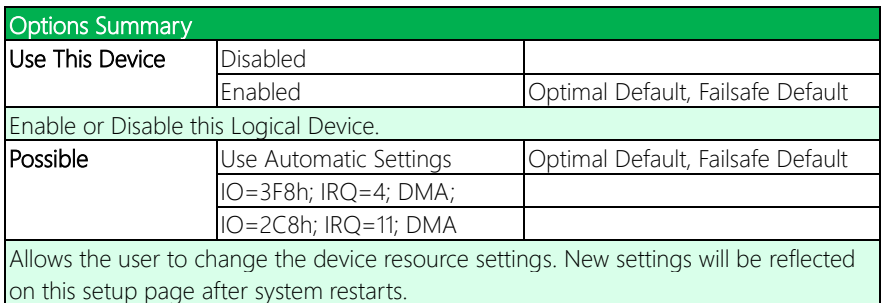

# 3.5.5.2 [\*Active\*] Serial Port 2

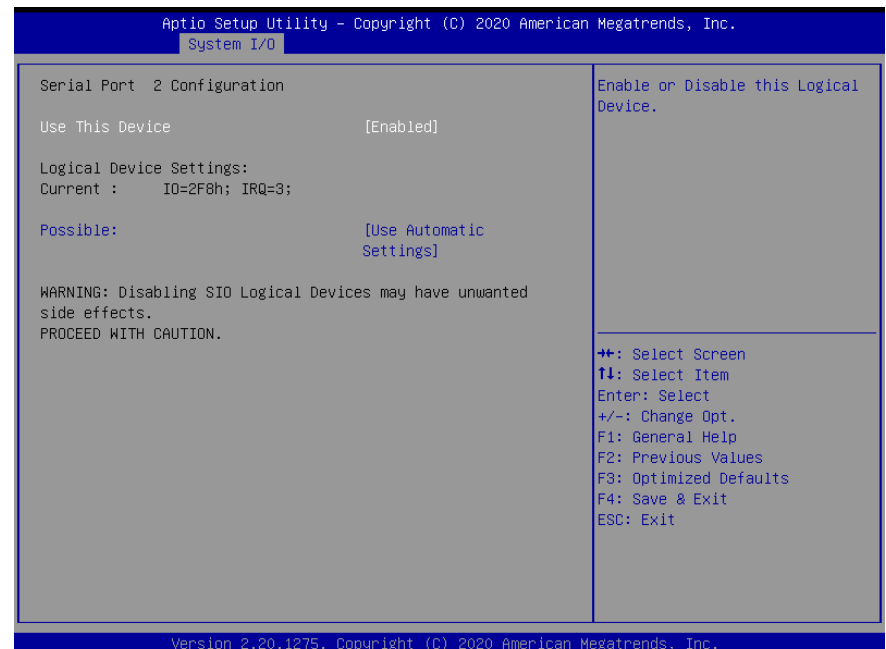

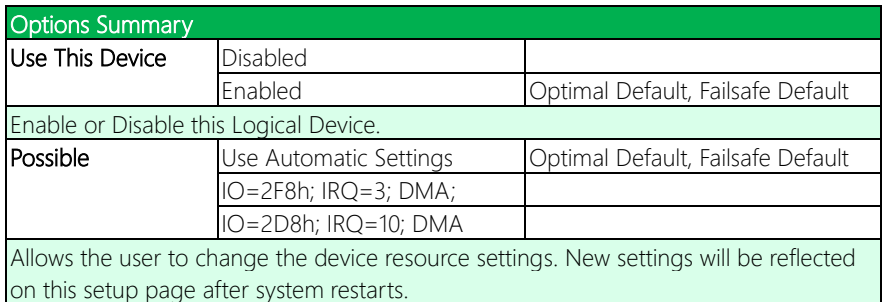

## 3.5.6 Serial Port Console Redirection

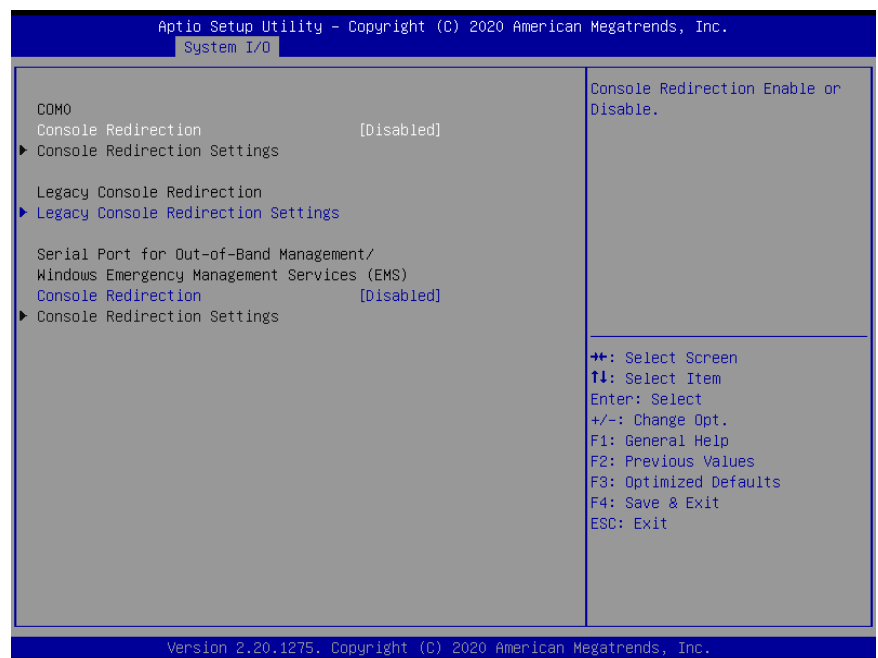

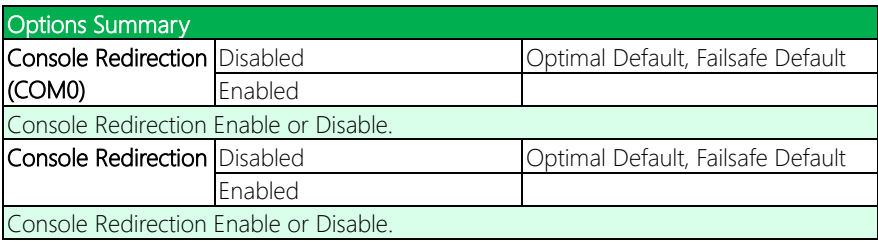

# 3.5.6.1 Legacy Console Redirection Settings

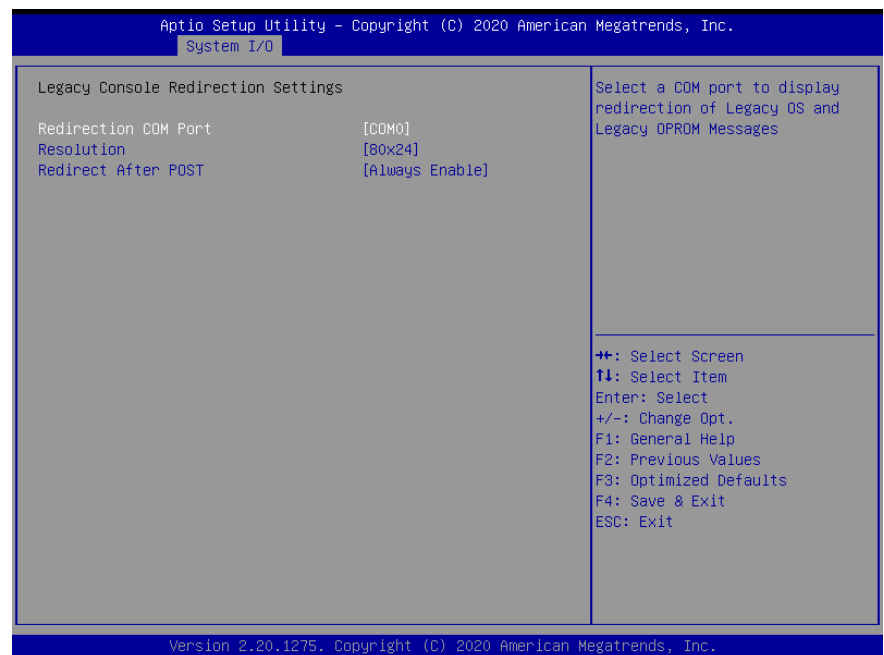

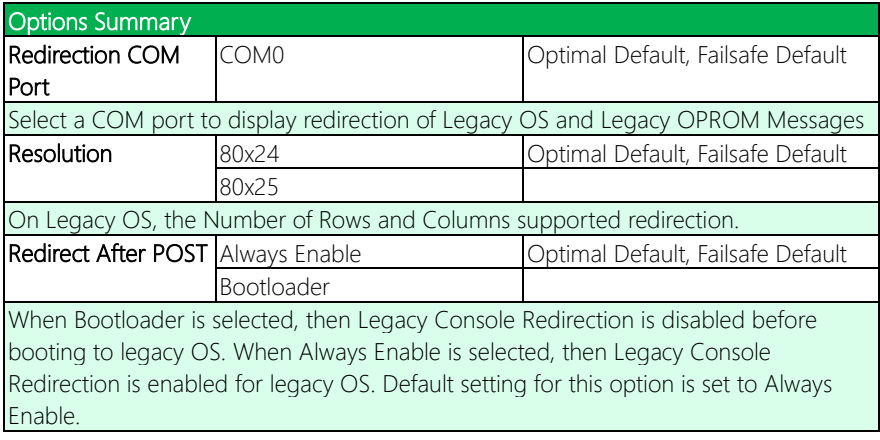

## 3.5.7 Intel(R) Ethernet Connection (6) I219-LM

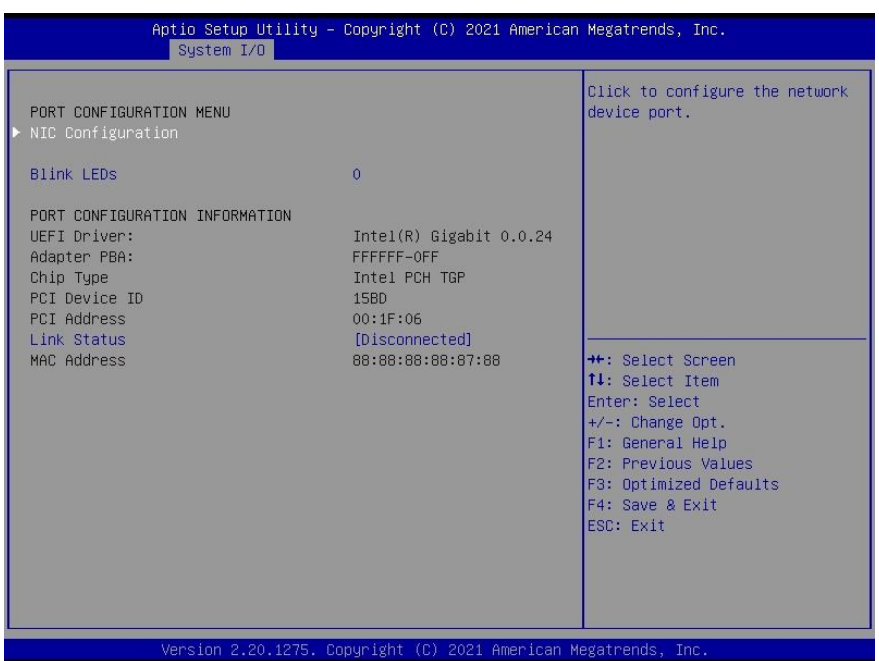

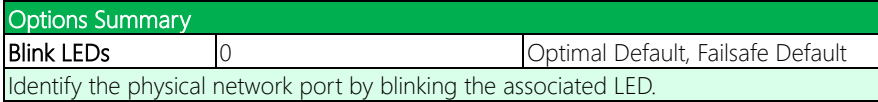

## 3.5.7.1 NIC Configuration

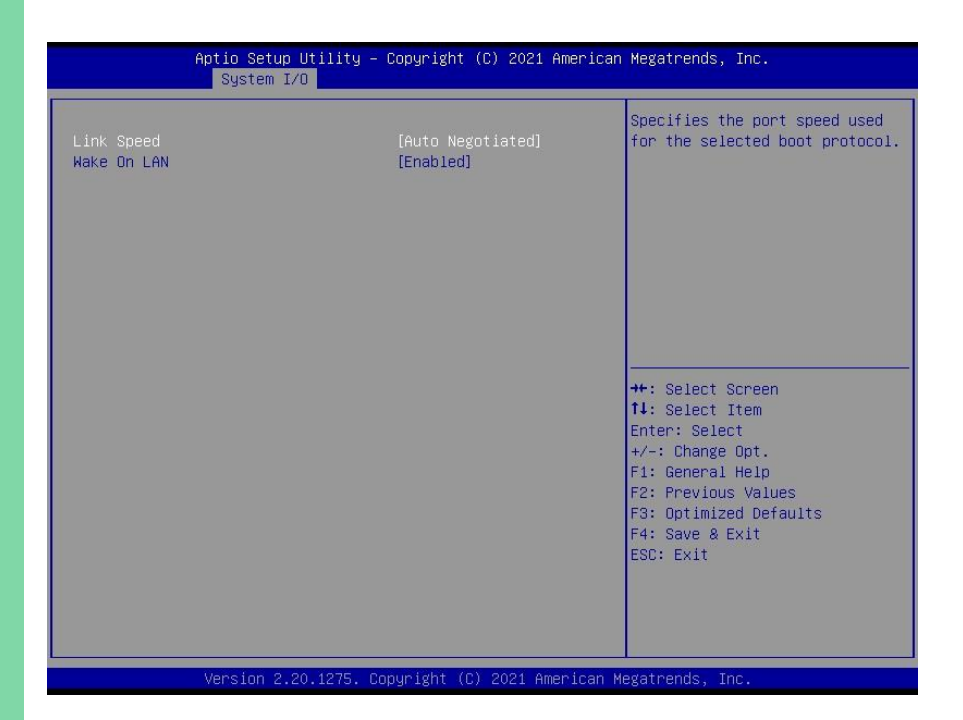

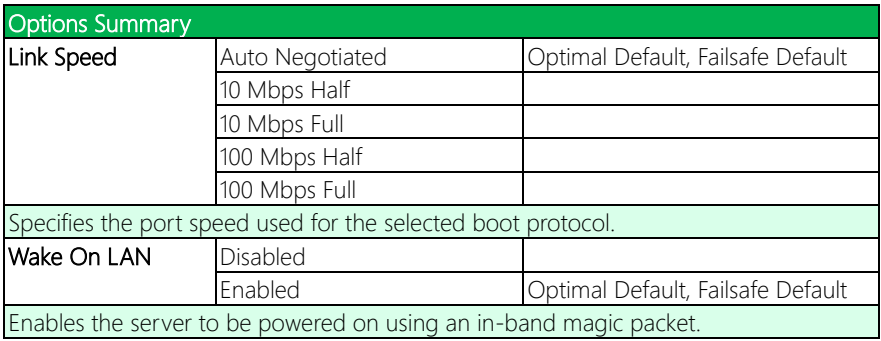

#### 3.6 Setup Submenu: Security

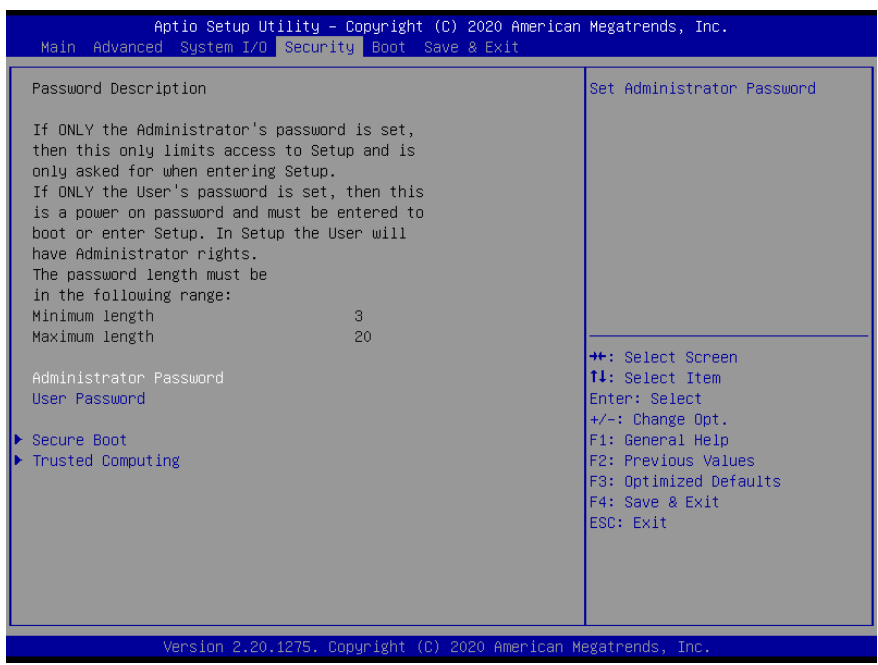

#### Change User/Administrator Password

You can set an Administrator Password or User Password. An Administrator Password must be set before you can set a User Password. The password will be required during boot up, or when the user enters the Setup utility. A User Password does not provide access to many of the features in the Setup utility.

Select the password you wish to set, and press Enter. In the dialog box, enter your password (must be between 3 and 20 letters or numbers). Press Enter and retype your password to confirm. Press Enter again to set the password.

#### Removing the Password

Select the password you want to remove and enter the current password. At the next dialog box press Enter to disable password protection.

## 3.6.1 Secure Boot

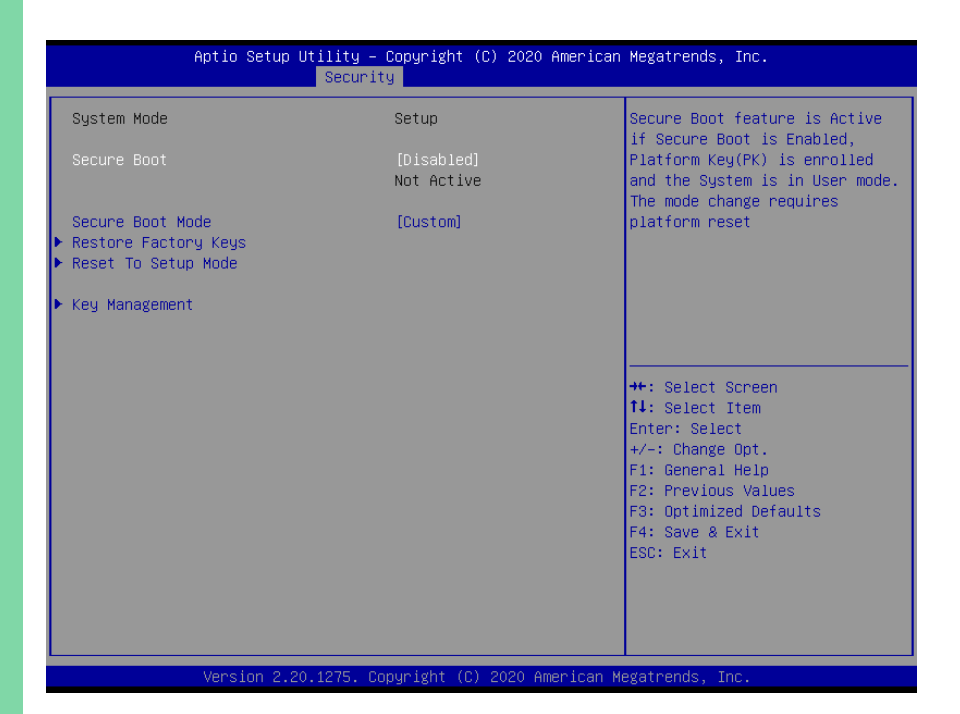

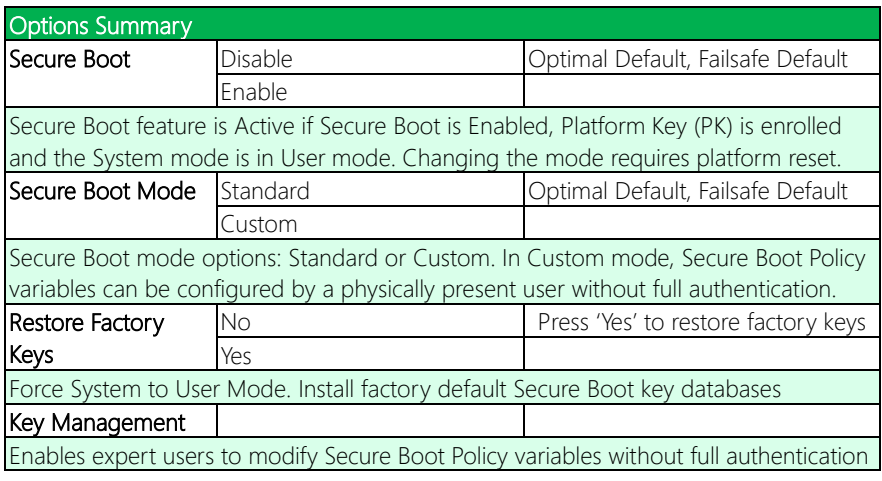

## 3.6.2 Key Management

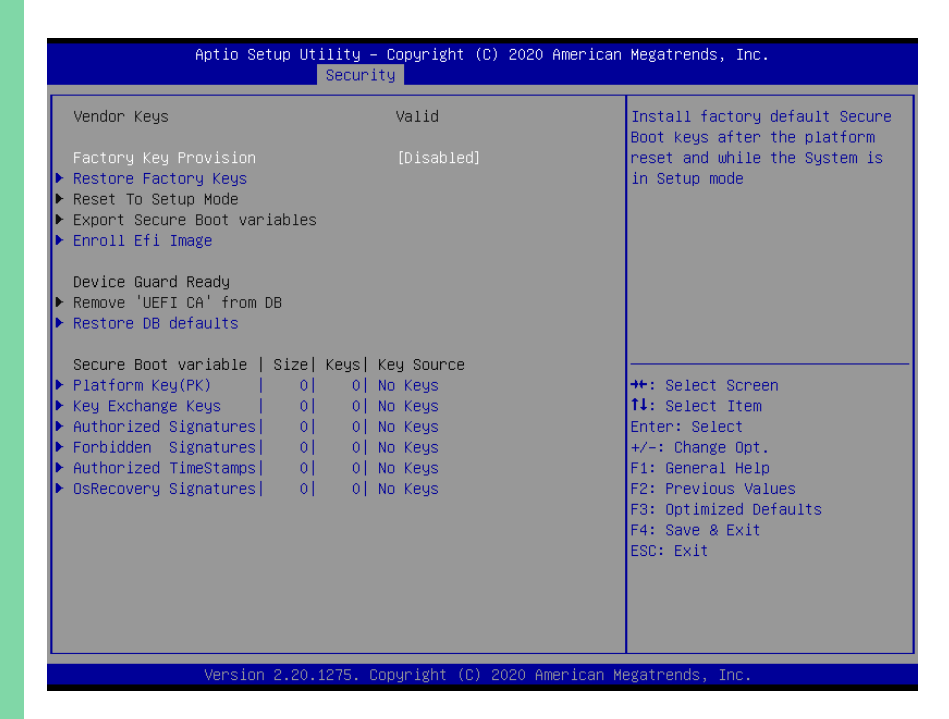

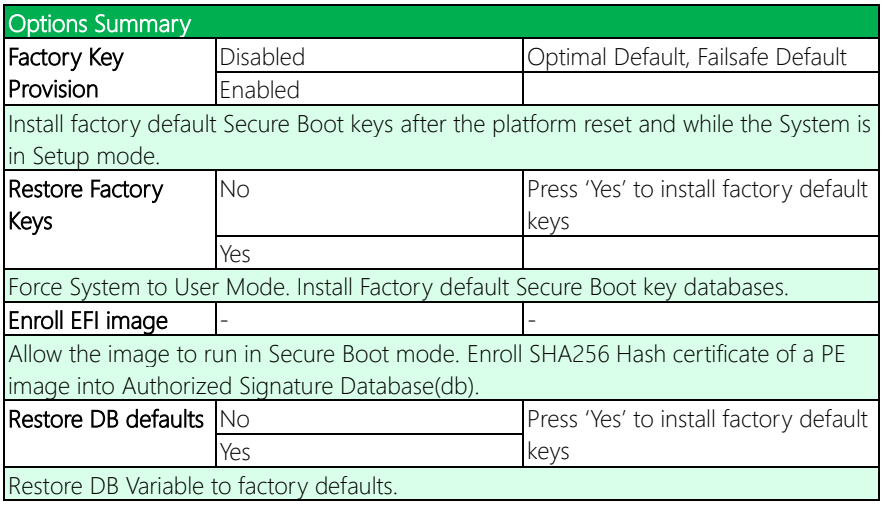

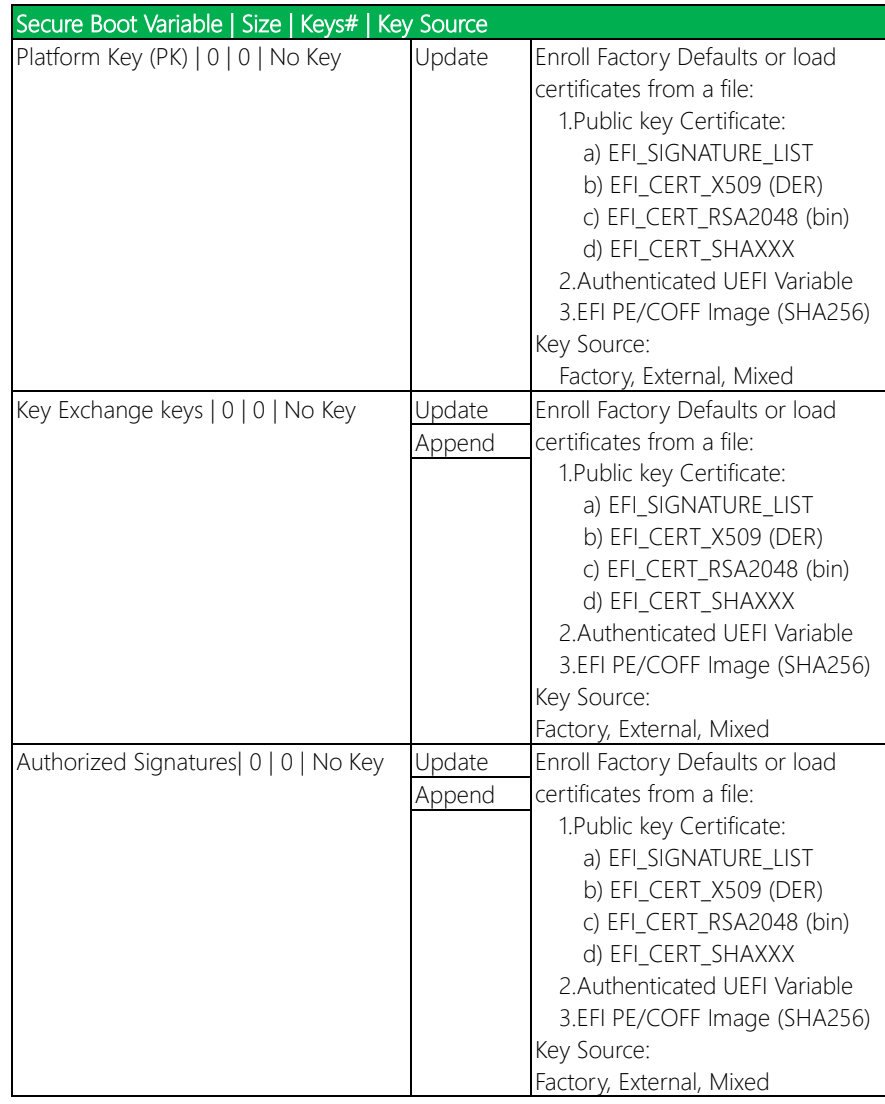

*Table Continues on Next Page*

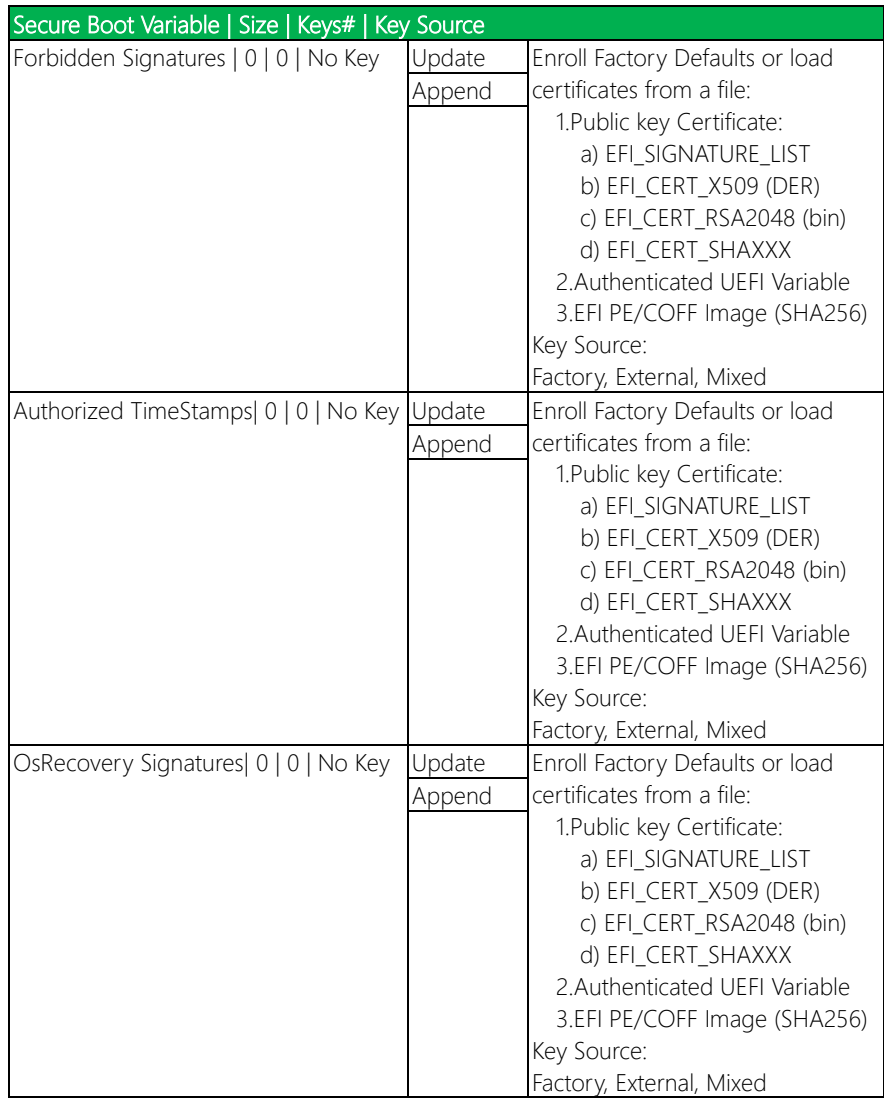

# 3.7 Setup Submenu: Boot

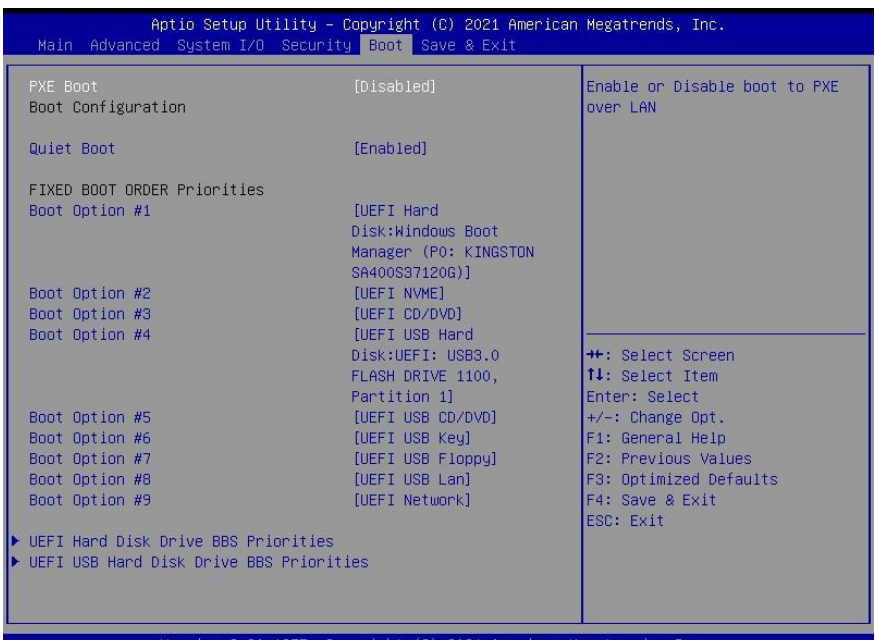

2.20.1275. Copyright (C) 2021 American Megatrends, sion

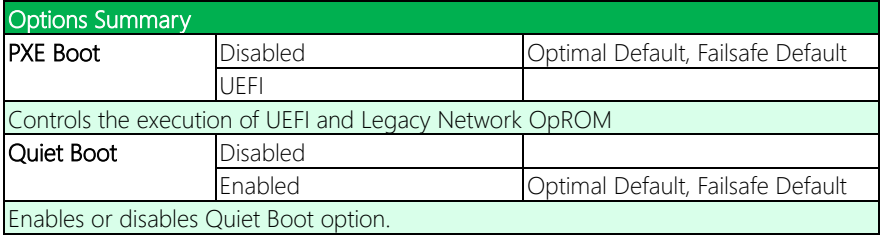

## 3.8 Setup Submenu: Save & Exit

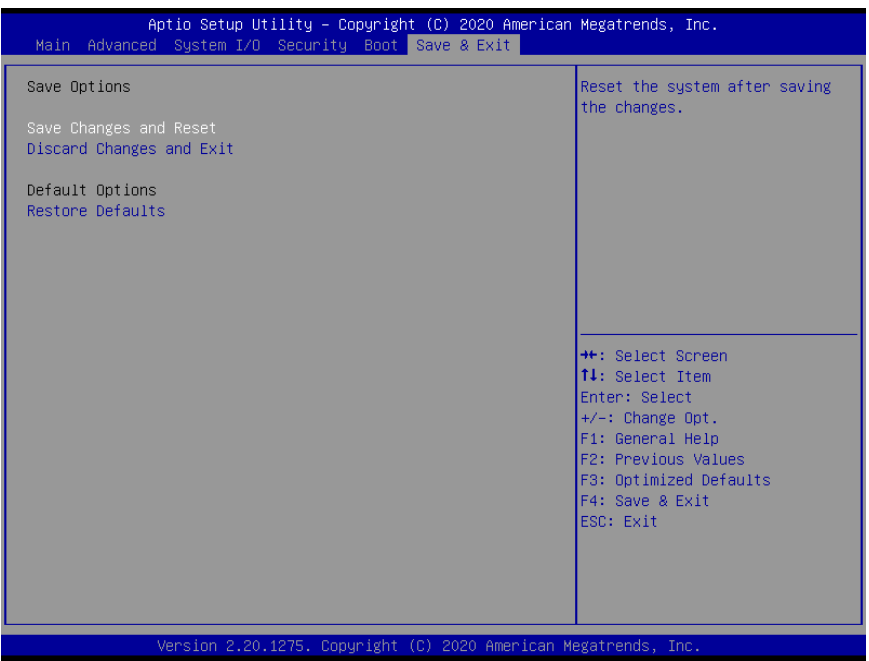

# Chapter 4

– Drivers Installation

## 4.1 Driver Download and Installation

Drivers for the NanoCOM-WHU Rev B can be downloaded from the product page on the AAEON website by following this link:

[https://www.aaeon.com/en/p/com-express-modules-nanocom-WHU Rev B](https://www.aaeon.com/en/p/com-express-modules-nanocom-whu)

Download the driver(s) you need and extract the zip. Then, follow the steps below to install the drivers.

#### Step 1 – Install Chipset Drivers

- 1. Open theIntel(R) Chipset Device Software 10.1.18019.8144 folder.
- 2. Run the **SetupChipset.exe** file in the folder
- 3. Follow the instructions
- 4. Drivers will be installed automatically

#### Step 2 – Install Graphics Driver

- 1. Open the Intel Graphic 27.20.100.7922 x64 folder
- 2. Run the **igxpin.exe** file in the folder
- 3. Follow the instructions
- 4. Drivers will be installed automatically
- 5. A Read Me file is included in the folder in case you have any questions during installation

#### Step 3 – Install Network Drivers

- 1. Open the Intel(R) Network Connections Software 24.1 folder
- 2. Run the **PROWinx64 exe** file in the folder
- 3. Follow the instructions
- 4. Drivers will be installed automatically

#### Step 4 – Install Audio Drivers

- 1. Open the **Audio Driver** folder
- 2. Run the 0009-64bit\_Win7\_Win8\_Win81\_Win10\_R282.exe file in the folder
- 3. Follow the instructions
- 4. Drivers will be installed automatically

#### Step 5 – Install Intel Management Engine Firmware

- 1. Open the Intel(R) Management Engine Firmware 1910.12.0.1239 folder
- 2. Run the **MEISetup.exe** file in the folder
- 3. Follow the instructions
- 4. Drivers will be installed automatically

#### Step 6 – Install Intel Serial IO Drivers

- 1. Open the Intel Serial IO 30.100.1841.2 folder
- 2. Run the **SetupSerialIO.exe** file in the folder
- 3. Follow the instructions
- 4. Drivers will be installed automatically
- 5. A Read Me file is included in the folder in case you have any questions during installation, as well as instructions to verify installation

# Appendix A

- Watchdog Timer Programming
# A.1 Watchdog Timer Initial Program

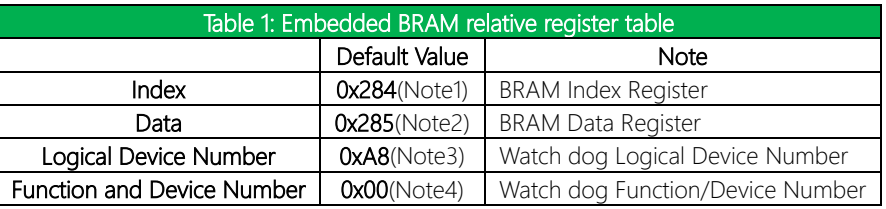

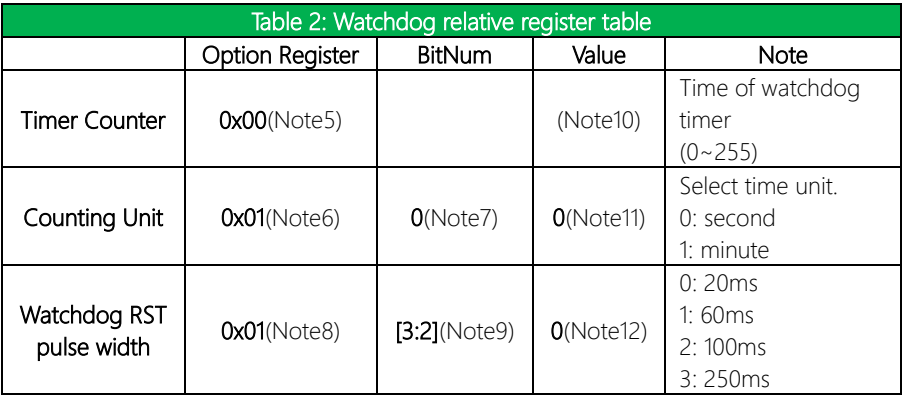

#### 

#### // Embedded BRAM relative definition (Please reference to Table 1) #define byte EcBRAMIndex //This parameter is represented from Note1 #define byte EcBRAMData //This parameter is represented from Note2 #define byte BRAMLDNReg //This parameter is represented from Note3 #define byte BRAMFnDataReg //This parameter is represented from Note4 #define void EcBRAMWriteByte(byte Offset, byte Value); #define byte EcBRAMReadByte(byte Offset); #define void IOWriteByte(byte Offset, byte Value); #define byte IOReadByte(byte Offset); // Watch Dog relative definition (Please reference to Table 2) #define byte TimerReg //This parameter is represented from Note5 #define byte TimerVal // This parameter is represented from Note10 #define byte UnitReg //This parameter is represented from Note6 #define byte UnitBit //This parameter is represented from Note7 #define byte UnitVal //This parameter is represented from Note11 #define byte RSTReg //This parameter is represented from Note8 #define byte RSTBit //This parameter is represented from Note9 #define byte RSTVal //This parameter is represented from Note12

#### 

#### VOID Main(){

- // Procedure : AaeonWDTConfig
- // (byte)Timer: Time of WDT timer.(0x00~0xFF)
- // (boolean)Unit : Select time unit(0: second, 1: minute).

#### AaeonWDTConfig();

- // Procedure : AaeonWDTEnable
- // This procudure will enable the WDT counting.

#### AaeonWDTEnable();

}

 $\mathcal{E}$ 

}

VOID WDTEnableDisable(byte Value){ - }

### ECBRAMWriteByte(TimerReg, Value);

// Procedure: AaeonWDTEnable VOID AaeonWDTEnable (){ WDTEnableDisable(1);

// Procedure : AaeonWDTConfig VOID AaeonWDTConfig (){

> // Disable WDT counting WDTEnableDisable(0);

// WDT relative parameter setting WDTParameterSetting();

#### VOID WDTParameterSetting(){ **Byte TempByte;**

// Watchdog Timer counter setting ECBRAMWriteByte(TimerReg, TimerVal); // WDT counting unit setting TempByte = ECBRAMReadByte(UnitReg); TempByte |= (UnitVal << UnitBit); ECBRAMWriteByte(UnitReg, TempByte); // WDT RST pulse width setting TempByte = ECBRAMReadByte(RSTReg); TempByte |= (RSTVal << RSTBit);

ECBRAMWriteByte(RSTReg, TempByte);

١ 

#### Appendix A - Watchdog Timer Programming

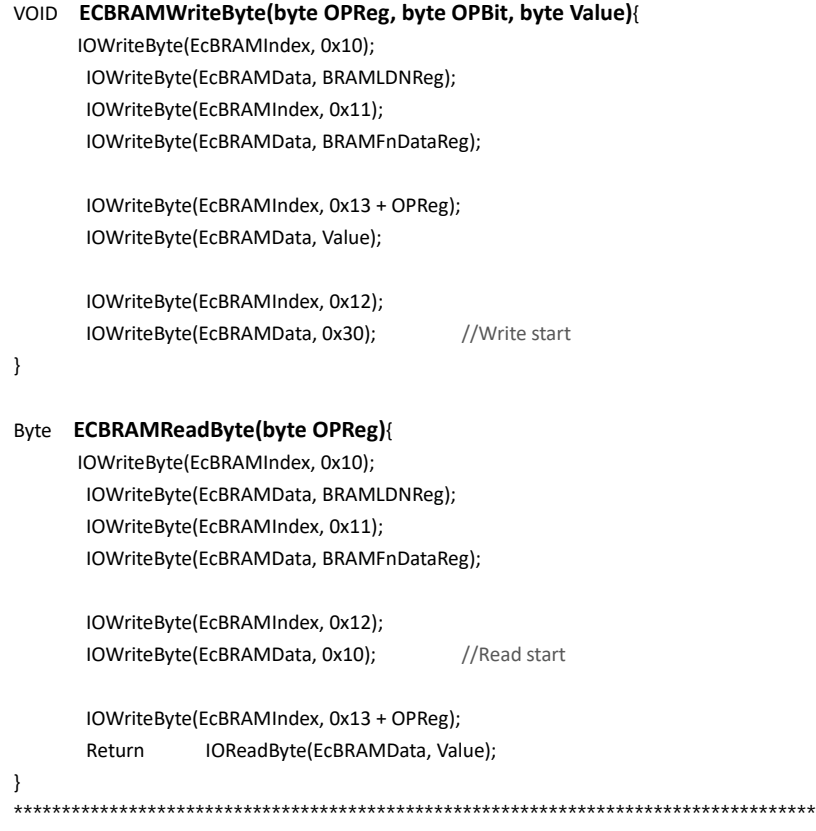

\*\*\*\*\*\*\*\*\*\*\*\*\*\*\*\*\*\*\*\*\*\*\*\*\*\*\*\*\*\*\*\*\*\*\*\*\*\*\*\*\*\*\*\*\*\*\*\*\*\*\*\*\*\*\*\*\*\*\*\*\*\*\*\*\*\*\*\*\*\*\*\*\*\*\*\*\*\*\*\*\*\*\*\*

# Appendix B

I/O Information

# B.1 I/O Address Map

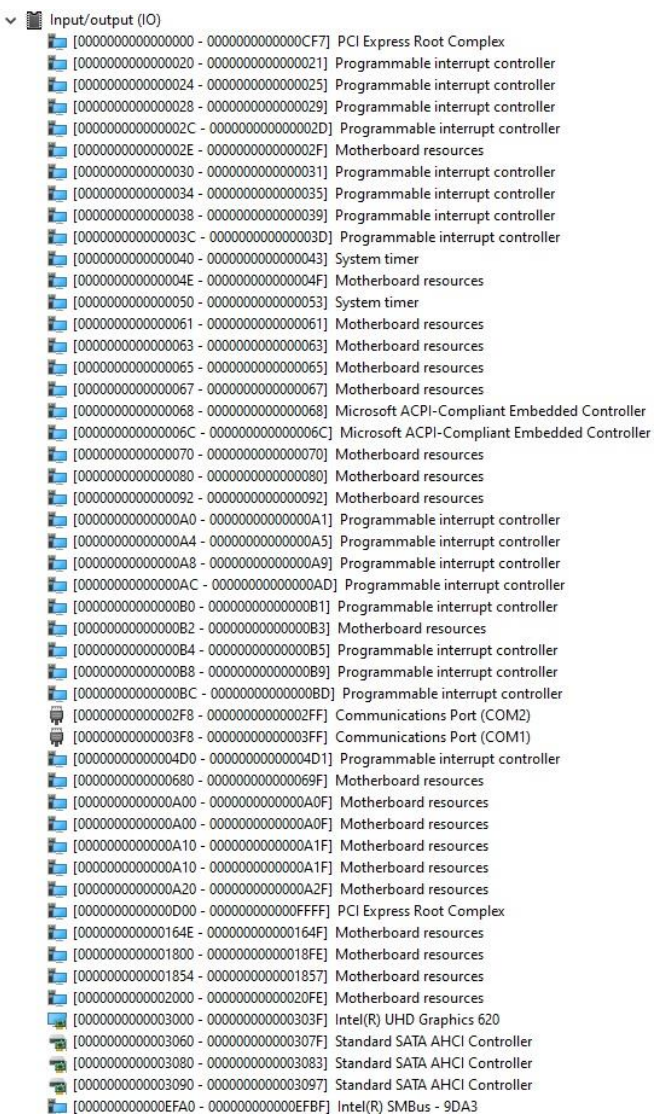

# B.2 Memory Address Map

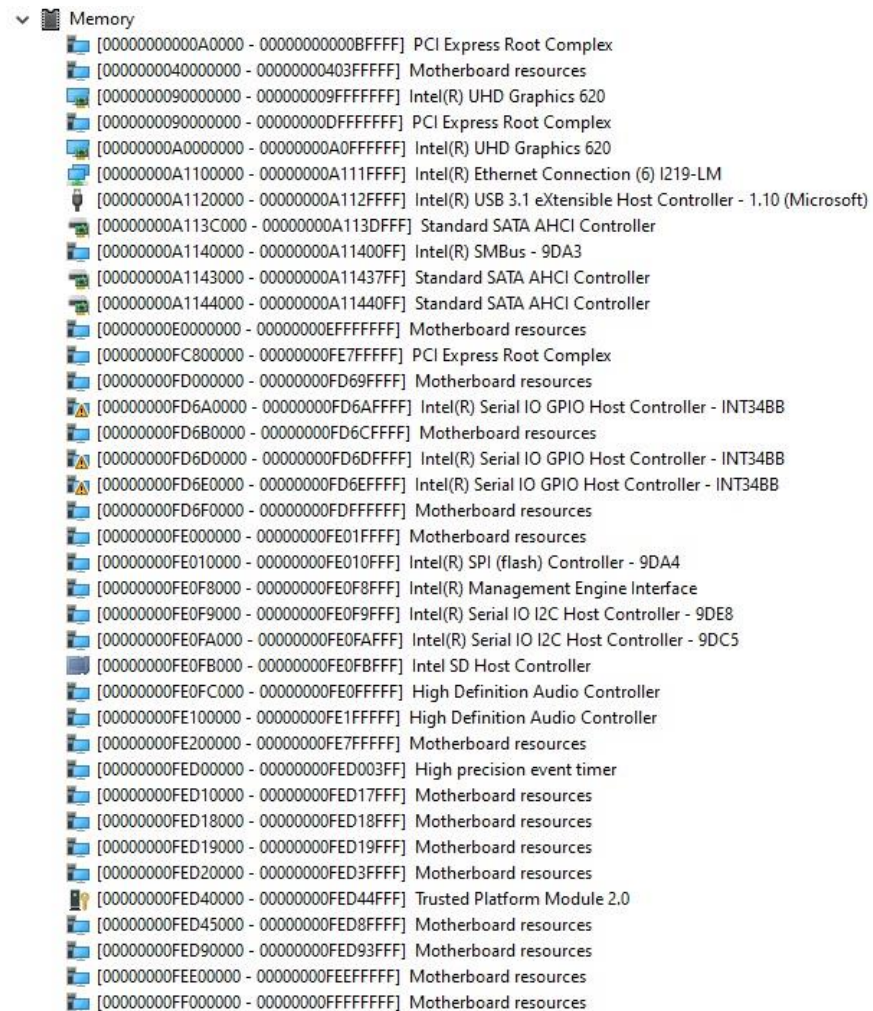

# B.3 IRQ Mapping Chart

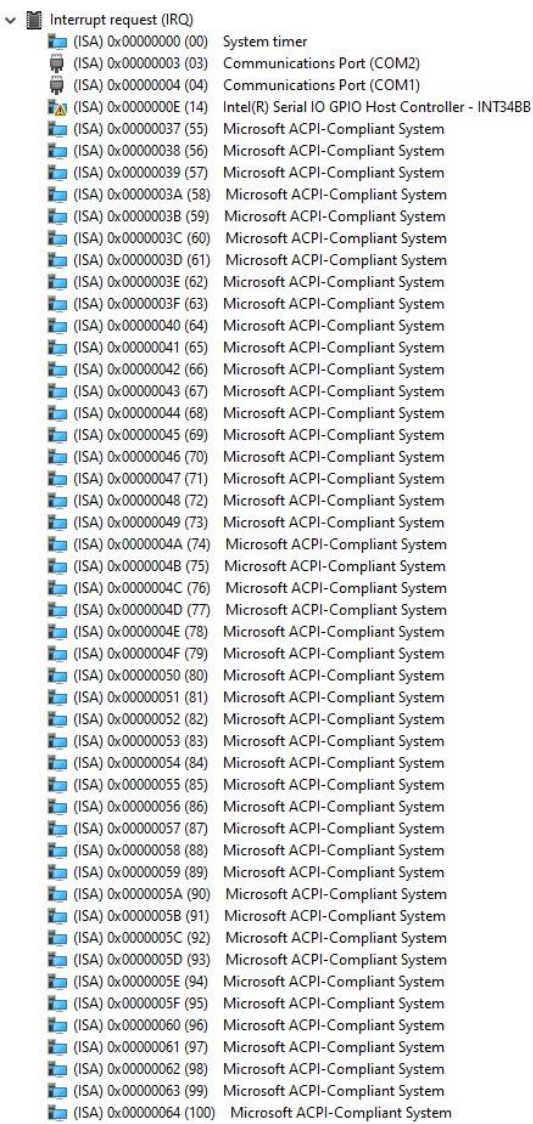

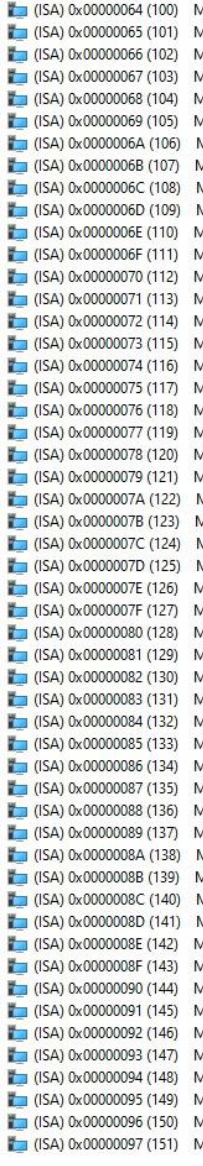

Microsoft ACPI-Compliant System Microsoft ACPI-Compliant System Aicrosoft ACPI-Compliant System Microsoft ACPI-Compliant System Microsoft ACPI-Compliant System Microsoft ACPI-Compliant System Microsoft ACPI-Compliant System Aicrosoft ACPI-Compliant System Microsoft ACPI-Compliant System Aicrosoft ACPI-Compliant System Microsoft ACPI-Compliant System

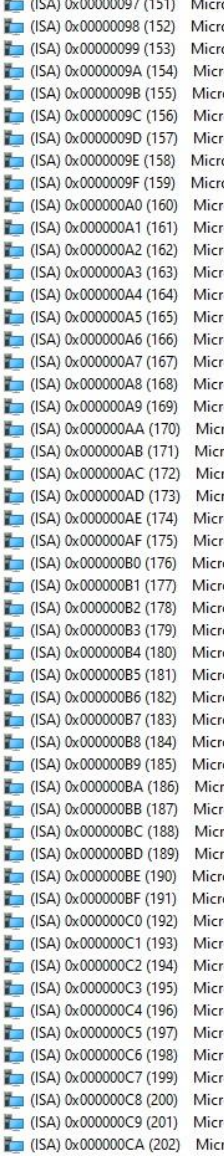

osoft ACPI-Compliant System osoft ACPI-Compliant System rosoft ACPI-Compliant System rosoft ACPI-Compliant System rosoft ACPI-Compliant System rosoft ACPI-Compliant System osoft ACPI-Compliant System osoft ACPI-Compliant System osoft ACPI-Compliant System osoft ACPI-Compliant System osoft ACPI-Compliant System osoft ACPI-Compliant System osoft ACPI-Compliant System osoft ACPI-Compliant System osoft ACPI-Compliant System osoft ACPI-Compliant System osoft ACPI-Compliant System osoft ACPI-Compliant System rosoft ACPI-Compliant System osoft ACPI-Compliant System rosoft ACPI-Compliant System rosoft ACPI-Compliant System osoft ACPI-Compliant System osoft ACPI-Compliant System osoft ACPI-Compliant System osoft ACPI-Compliant System osoft ACPI-Compliant System osoft ACPI-Compliant System osoft ACPI-Compliant System osoft ACPI-Compliant System osoft ACPI-Compliant System osoft ACPI-Compliant System osoft ACPI-Compliant System osoft ACPI-Compliant System

#### rosoft ACPI-Compliant System

 $\Box$  (ISA) 0x000000CB (203)  $($ ISA) 0x00000101 (257)  $\Box$  (ISA) 0x00000102 (258)  $\Box$  (ISA) 0x00000103 (259)  $\blacksquare$  (ISA) 0x00000104 (260)  $\Box$  (ISA) 0x00000105 (261)  $\Box$  (ISA) 0x00000106 (262)  $($ ISA) 0x00000107 (263)  $\Box$  (ISA) 0x00000108 (264)  $\Box$  (ISA) 0x00000109 (265)  $\Box$  (ISA) 0x0000010A (266)  $($ ISA) 0x0000010B (267)  $\Box$  (ISA) 0x0000010C (268)  $($ ISA) 0x0000010D (269)  $\Box$  (ISA) 0x0000010E (270)  $\Box$  (ISA) 0x0000010F (271)  $\Box$  (ISA) 0x00000110 (272)  $\Box$  (ISA) 0x00000111 (273)  $\Box$  (ISA) 0x00000112 (274)  $\Box$  (ISA) 0x00000113 (275)  $($ ISA) 0x00000114 (276)  $($ ISA) 0x00000115 (277)  $($ ISA) 0x00000116 (278)  $($ ISA) 0x00000117 (279)  $\Box$  (ISA) 0x00000118 (280)  $($ ISA) 0x00000119 (281)  $\Box$  (ISA) 0x0000011E (286) [54] (ISA) 0x0000011F (287)  $\Box$  (ISA) 0x00000120 (288)  $\Box$  (ISA) 0x00000121 (289)  $($ ISA) 0x00000122 (290)  $($ ISA) 0x00000123 (291)  $($ ISA) 0x00000124 (292)  $($ ISA) 0x00000125 (293)  $\Box$  (ISA) 0x00000126 (294)  $($ ISA) 0x00000127 (295)  $\Box$  (ISA) 0x00000128 (296)  $\Box$  (ISA) 0x00000129 (297) [C] (ISA) 0x0000012A (298)  $\Box$  (ISA) 0x0000012B (299) (ISA) 0x0000012C (300)  $\Box$  (ISA) 0x0000012D (301)  $($ ISA) 0x0000012E (302) (ISA) 0x0000012F (303) (ISA) 0x00000130 (304) Microsoft ACPI-Compliant System

154) 0x000000CA (202) Microsoft ACPI-Compliant System Microsoft ACPI-Compliant System (ISA) 0x000000CC (204) Microsoft ACPI-Compliant System (ISA) 0x00000100 (256) Microsoft ACPI-Compliant System Microsoft ACPI-Compliant System (ISA) 0x0000011A (282) Microsoft ACPI-Compliant System (ISA) 0x0000011B (283) Microsoft ACPI-Compliant System (ISA) 0x0000011C (284) Microsoft ACPI-Compliant System (ISA) 0x0000011D (285) Microsoft ACPI-Compliant System Microsoft ACPI-Compliant System

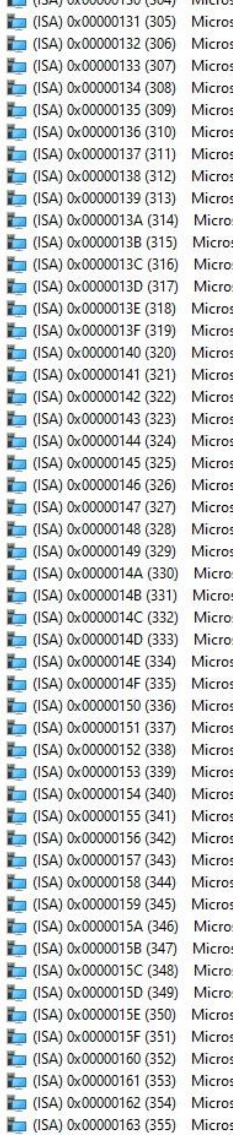

[(ISA) 0x00000130 (304) Microsoft ACPI-Compliant System soft ACPI-Compliant System soft ACPI-Compliant System

#### soft ACPI-Compliant System soft ACPI-Compliant System

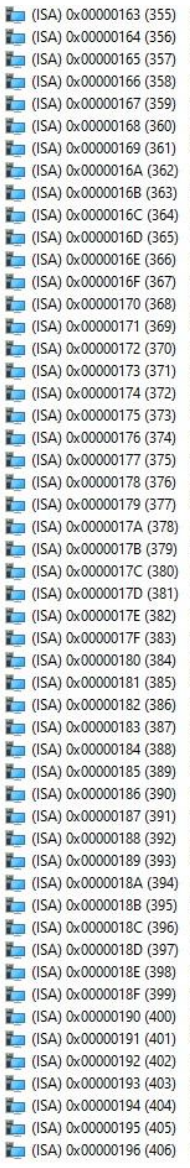

Microsoft ACPI-Compliant System Microsoft ACPI-Compliant System Microsoft ACPI-Compliant System

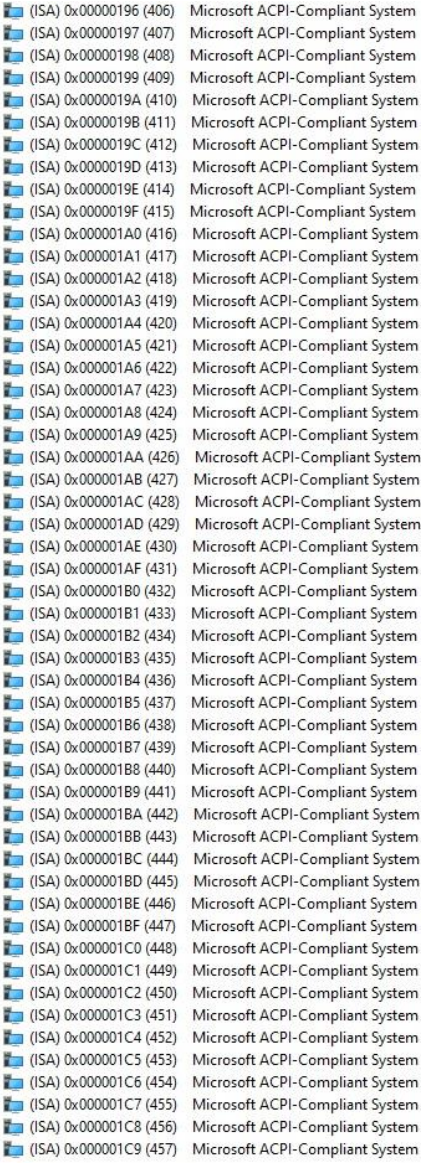

PI-Compliant System PI-Compliant System CPI-Compliant System CPI-Compliant System CPI-Compliant System CPI-Compliant System PI-Compliant System PI-Compliant System PI-Compliant System PI-Compliant System PI-Compliant System PI-Compliant System PI-Compliant System PI-Compliant System PI-Compliant System PI-Compliant System PI-Compliant System PI-Compliant System CPI-Compliant System PI-Compliant System CPI-Compliant System CPI-Compliant System PI-Compliant System PI-Compliant System PI-Compliant System PI-Compliant System PI-Compliant System PI-Compliant System PI-Compliant System PI-Compliant System PI-Compliant System PI-Compliant System PI-Compliant System

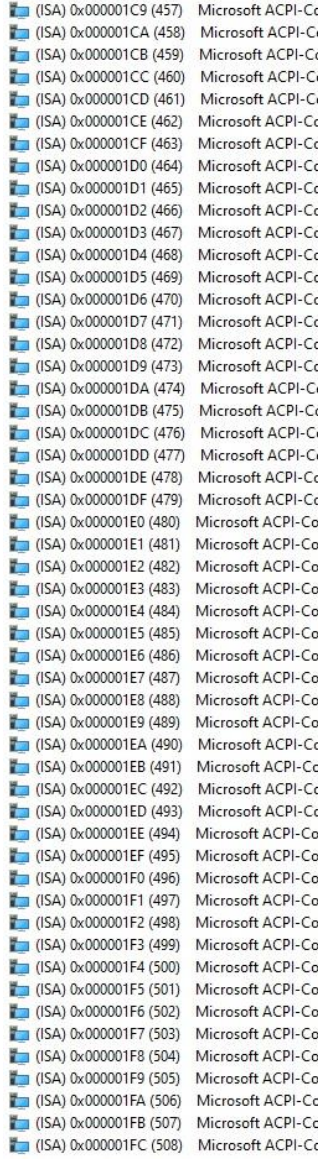

ompliant System ompliant System mpliant System mpliant System mpliant System mpliant System mpliant System mpliant System mpliant System mpliant System mpliant System mpliant System ompliant System mpliant System ompliant System ompliant System mpliant System mpliant System mpliant System mpliant System mpliant System mpliant System mpliant System mpliant System mpliant System mpliant System mpliant System mpliant System ompliant System ompliant System ompliant System

- (ISA) 0x000001FC (508) Microsoft ACPI-Compliant System
- (ISA) 0x000001FD (509) Microsoft ACPI-Compliant System
- (ISA) 0x000001FE (510) Microsoft ACPI-Compliant System
- (ISA) 0x000001FF (511) Microsoft ACPI-Compliant System
- (PCI) 0x00000010 (16) High Definition Audio Controller
- (PCI) 0x00000010 (16) Intel SD Host Controller
- (PCI) 0x00000010 (16) Intel(R) Serial IO I2C Host Controller 9DE8
- (PCI) 0x00000020 (32) Intel(R) Serial IO I2C Host Controller 9DC5
- (PCI) 0xFFFFFFFA (-6) Intel(R) Management Engine Interface
- (PCI) 0xFFFFFFFB (-5) Intel(R) UHD Graphics 620
- (PCI) 0xFFFFFFFC (-4) Intel(R) USB 3.1 eXtensible Host Controller 1.10 (Microsoft)
- (PCI) 0xFFFFFFFD (-3) Intel(R) Ethernet Connection (6) I219-LM
- (PCI) 0xFFFFFFFE (-2) Standard SATA AHCl Controller

# Appendix C

Programming Digital I/O

# C.1 DIO Programming

NanoCOM-WHU Rev B utilizes an AAEON chipset as its Digital I/O controller.

Below are the procedures to complete its configuration which you can use to develop a customized program to fit your application.

# C.2 Digital I/O Register

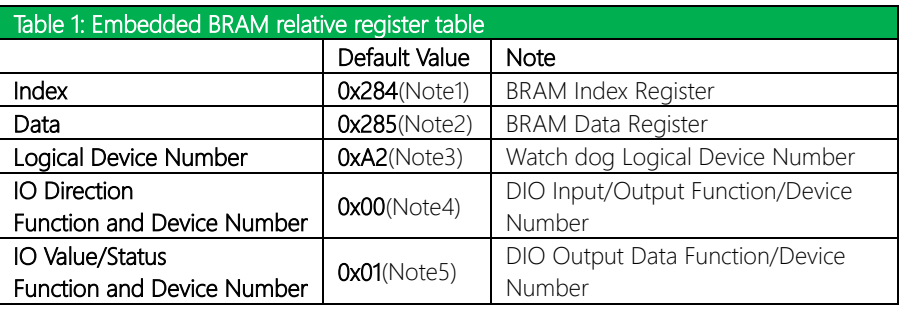

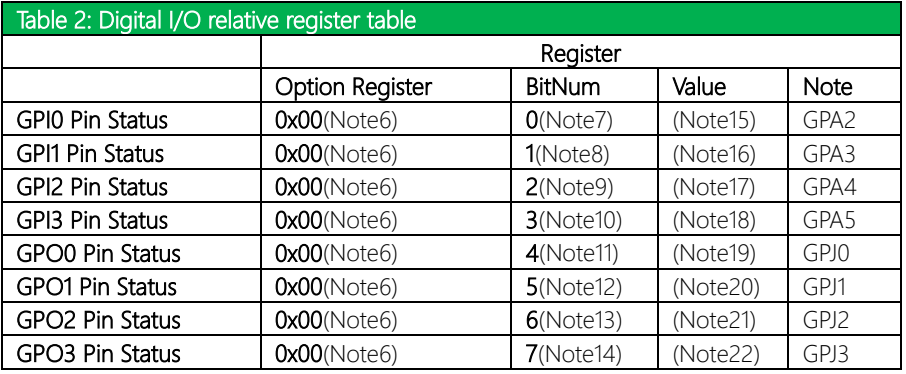

### C.3 Digital I/O Sample Program

#### \*\*\*\*\*\*\*\*\*\*\*\*\*\*\*\*\*\*\*\*\*\*\*\*\*\*\*\*\*\*\*\*\*\*\*\*\*\*\*\*\*\*\*\*\*\*\*\*\*\*\*\*\*\*\*\*\*\*\*\*\*\*\*\*\*\*\*\*\*\*\*\*\*\*\*\*\*\*\*\*\*\*\*\*

#### // Embedded BRAM relative definition (Please reference to Table 1)

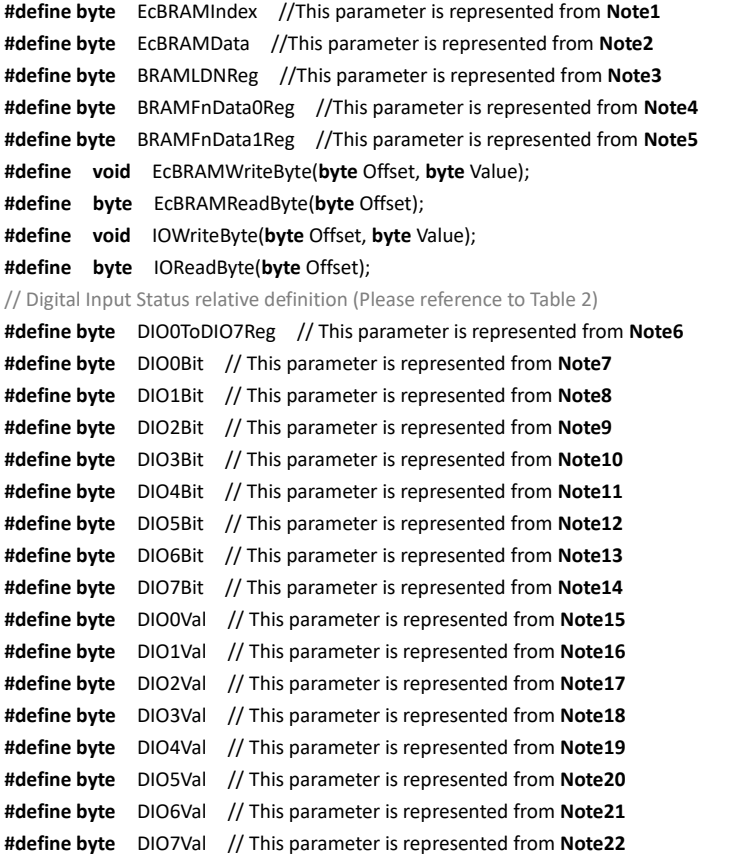

\*\*\*\*\*\*\*\*\*\*\*\*\*\*\*\*\*\*\*\*\*\*\*\*\*\*\*\*\*\*\*\*\*\*\*\*\*\*\*\*\*\*\*\*\*\*\*\*\*\*\*\*\*\*\*\*\*\*\*\*\*\*\*\*\*\*\*\*\*\*\*\*\*\*\*\*\*\*\*\*\*\*\*\*

#### VOID Main(){

#### **Boolean PinStatus;**

- }

// Procedure: AaeonReadPinStatus

 $//$  Input:

Example, Read Digital I/O Pin 3 status  $\frac{1}{2}$ 

// Output:

 $\frac{1}{2}$ InputStatus:

 $\frac{1}{2}$ 0: Digital I/O Pin level is low

 $\frac{1}{2}$ 1: Digital I/O Pin level is High

PinStatus = AaeonReadPinStatus(DIO0ToDIO7Reg, DIO3Bit);

// Procedure: AaeonSetOutputLevel

 $//$  Input:

 $\frac{1}{2}$ Example, Set Digital I/O Pin 6 level

AaeonSetOutputLevel(DIO0ToDIO7Reg, DIO6Bit, DIO6Val);

#### 

#### Boolean AaeonReadPinStatus(byte OptionReg, byte BitNum){

Byte TempByte;

TempByte = ECBRAMReadByte(BRAMFnData1Reg, OptionReg); If (TempByte & BitNum == 0) Return 0; Return 1;

# VOID AaeonSetOutputLevel(byte OptionReg, byte BitNum, byte Value){

Byte TempByte;

TempByte = ECBRAMReadByte(BRAMFnData1Reg, OptionReg); TempByte |= (Value << BitNum); ECBRAMWriteByte(OptionReg, BitNum, Value);

 $\overline{\mathbf{r}}$ 

- }

#### 

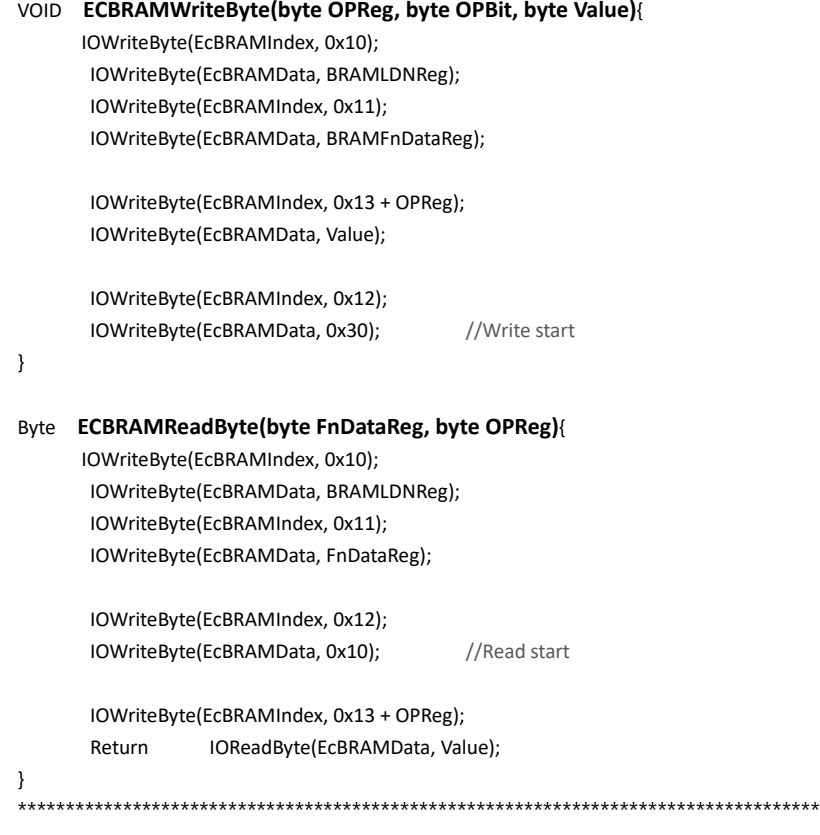

\*\*\*\*\*\*\*\*\*\*\*\*\*\*\*\*\*\*\*\*\*\*\*\*\*\*\*\*\*\*\*\*\*\*\*\*\*\*\*\*\*\*\*\*\*\*\*\*\*\*\*\*\*\*\*\*\*\*\*\*\*\*\*\*\*\*\*\*\*\*\*\*\*\*\*\*\*\*\*\*\*\*\*\*